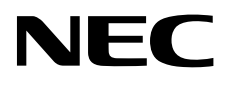

Медицинский монитор

# MD242C2 MD302C4

## РУКОВОДСТВО ПО УСТАНОВКЕ И ОБСЛУЖИВАНИЮ

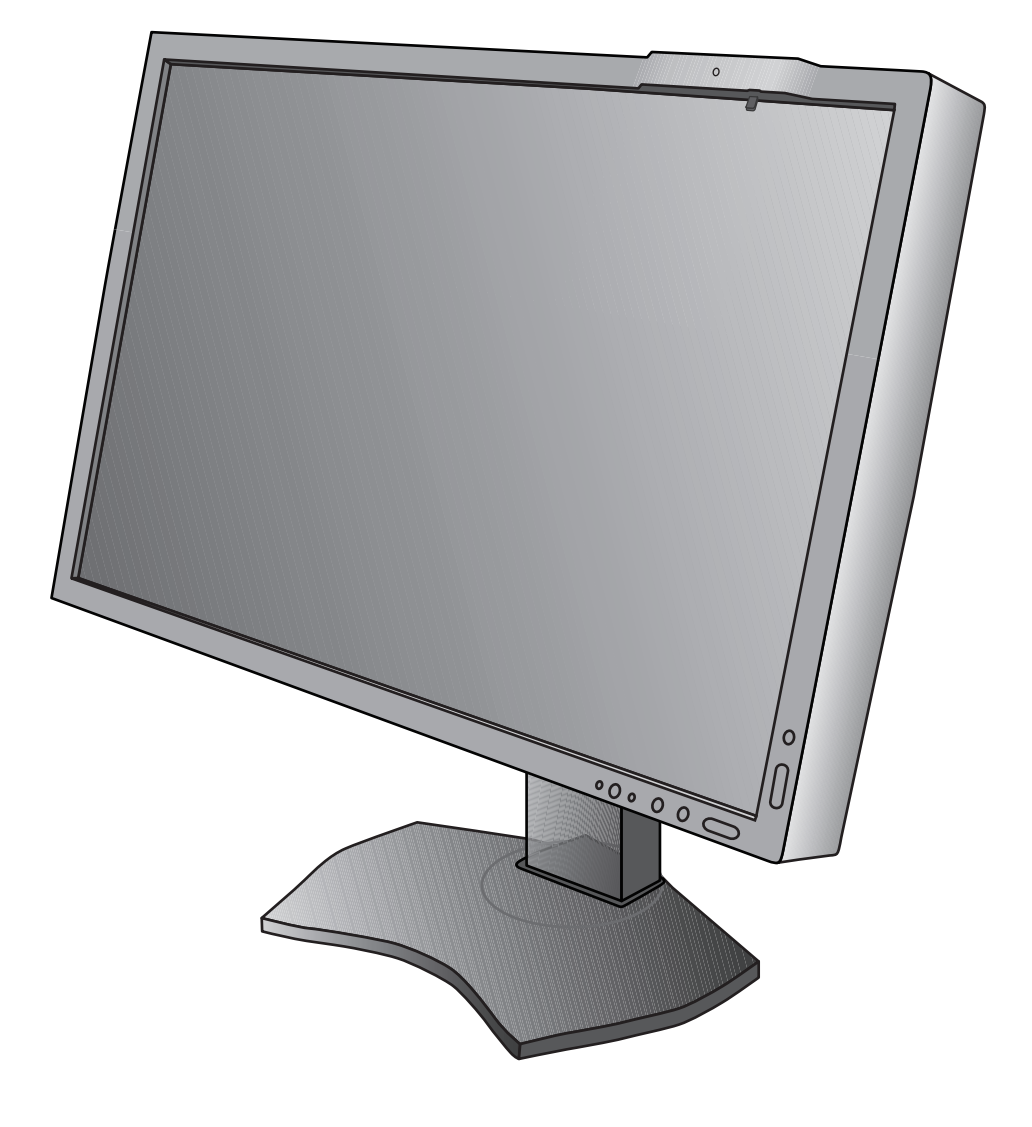

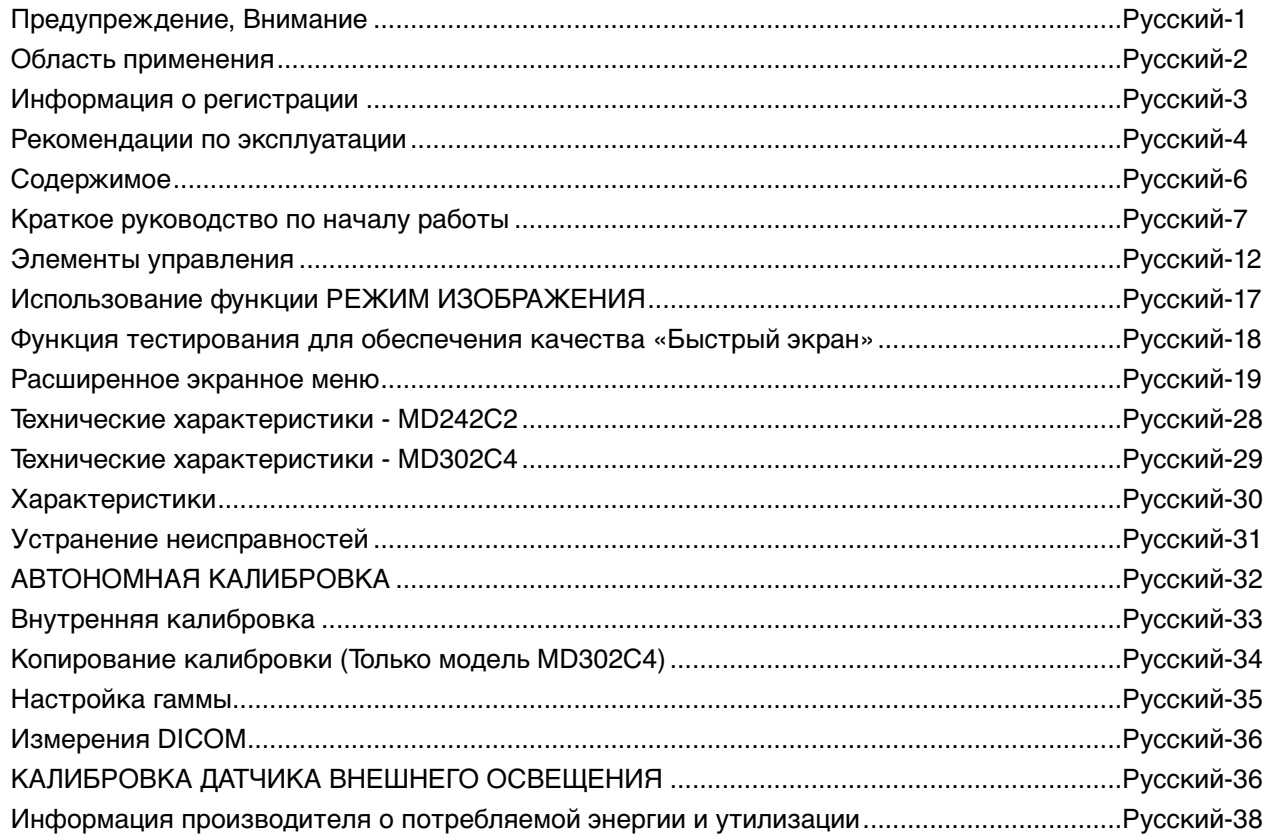

## **Условные обозначения**

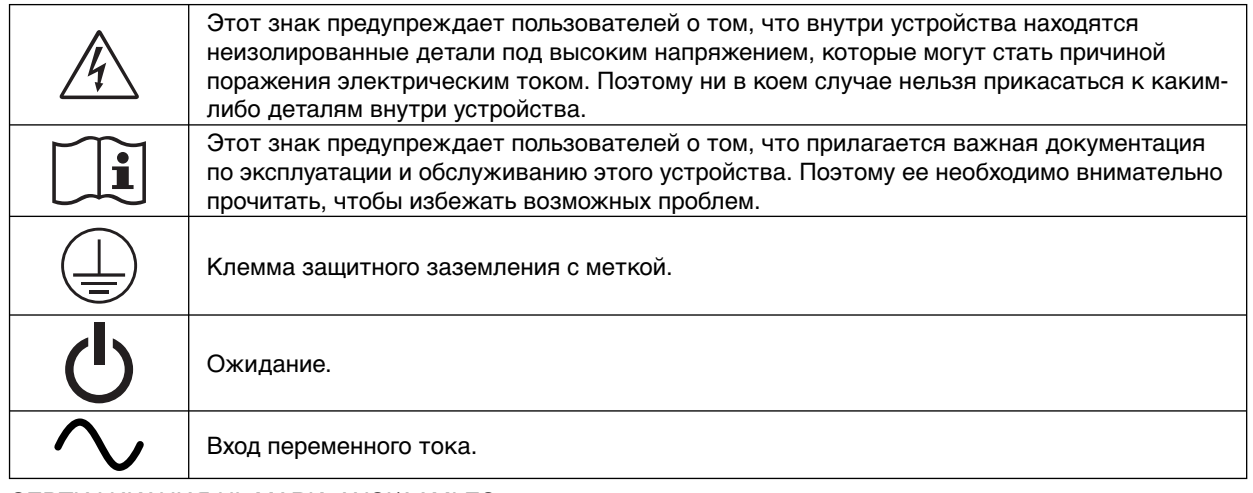

СЕРТИФИКАЦИЯ UL MARK, ANSI/AAMI ES60601-1:2005 cUL, CAN/CSA-C22.2 NO.60601-1:08

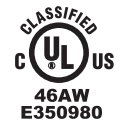

**MEDICAL - GENERAL MEDICAL EQUIPMENT AS TO ELECTRICAL SHOCK, FIRE AND MECHANICAL HAZARD ONLY IN ACCORDANCE WITH ANSI/AAMI ES60601-1:2005 AND CAN/CSA-C22.2 NO.60601-1:08**

Windows - это зарегистрированный товарный знак Microsoft Corporation. NEC - зарегистрированный торговый знак NEC Corporation. ErgoDesign - зарегистрированный торговый знак NEC Display Solutions, Ltd. в Австрии, странах Бенилюкса,

Великобритании, Германии, Дании, Италии, Испании, Норвегии, Франции и Швеции.

Все остальные бренды и наименования продуктов являются торговыми знаками или зарегистрированными торговыми знаками своих соответствующих владельцев.

DisplayPort и логотип соответствия DisplayPort являются товарными знаками, принадлежащими Video Electronics Standards Association (Ассоциация по стандартизации в области видеотехники) в США и других странах.

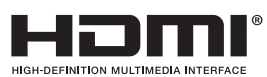

Термины HDMI и High-Definition Multimedia Interface, а так же логотип HDMI являются зарегистрированными товарными знаками или товарными знаками компании HDMI Licensing LLC в США и других странах.

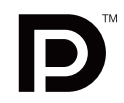

 $\sqrt{k}$ 

## **ПРЕДУПРЕЖДЕНИЕ**

ВО ИЗБЕЖАНИЕ ВОЗГОРАНИЯ ИЛИ ПОРАЖЕНИЯ ЭЛЕКТРИЧЕСКИМ ТОКОМ НЕ ПОДВЕРГАЙТЕ АППАРАТ ВОЗДЕЙСТВИЮ ДОЖДЯ ИЛИ ВЛАГИ. КРОМЕ ТОГО, НЕ ВСТАВЛЯЙТЕ ПОЛЯРНУЮ ВИЛКУ УСТРОЙСТВА В РОЗЕТКУ УДЛИНИТЕЛЯ ИЛИ ДРУГИЕ РОЗЕТКИ, ЕСЛИ ЕЕ ШТЫРЬКИ НЕ ВХОДЯТ ПОЛНОСТЬЮ.

НЕ ОТКРЫВАЙТЕ КОРПУС, ТАК КАК ВНУТРИ НАХОДЯТСЯ ДЕТАЛИ ПОД ВЫСОКИМ НАПРЯЖЕНИЕМ. ПО ВОПРОСАМ ОБСЛУЖИВАНИЯ ОБРАТИТЕСЬ К КВАЛИФИЦИРОВАННОМУ СПЕЦИАЛИСТУ.

## **ВНИМАНИЕ**

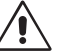

ЧТОБЫ УМЕНЬШИТЬ РИСК ПОРАЖЕНИЯ ЭЛЕКТРИЧЕСКИМ ТОКОМ, УБЕДИТЕСЬ, ЧТО КАБЕЛЬ ПИТАНИЯ ВЫКЛЮЧЕН ИЗ РОЗЕТКИ. ЧТОБЫ ПОЛНОСТЬЮ ОТКЛЮЧИТЬ ПИТАНИЕ УСТРОЙСТВА, ВЫКЛЮЧИТЕ КАБЕЛЬ ПИТАНИЯ ИЗ РОЗЕТКИ ПЕРЕМЕННОГО ТОКА. НЕ СНИМАЙТЕ КРЫШКУ (ИЛИ ЗАДНЮЮ ПАНЕЛЬ). ВНУТРИ АППАРАТА НЕТ ДЕТАЛЕЙ, ОБСЛУЖИВАНИЕ КОТОРЫХ МОЖЕТ ВЫПОЛНЯТЬ ПОЛЬЗОВАТЕЛЬ. ПО ВОПРОСАМ ОБСЛУЖИВАНИЯ ОБРАТИТЕСЬ К КВАЛИФИЦИРОВАННОМУ СПЕЦИАЛИСТУ.

#### **Важная информация о кабеле питания**

**ВНИМАНИЕ!** Используйте кабель, прилагаемый к данной модели монитора, в соответствии с таблицей ниже. Если кабель питания не входит в комплект поставки этого устройства, обратитесь к поставщику. Во всех остальных случаях используйте кабель питания, соответствующий напряжению электрической сети и стандартам безопасности вашей страны.

Если вы пользуетесь этим монитором в Северной Америке, следует пользоваться кабелем класса, предназначенного для больниц Северной Америки.

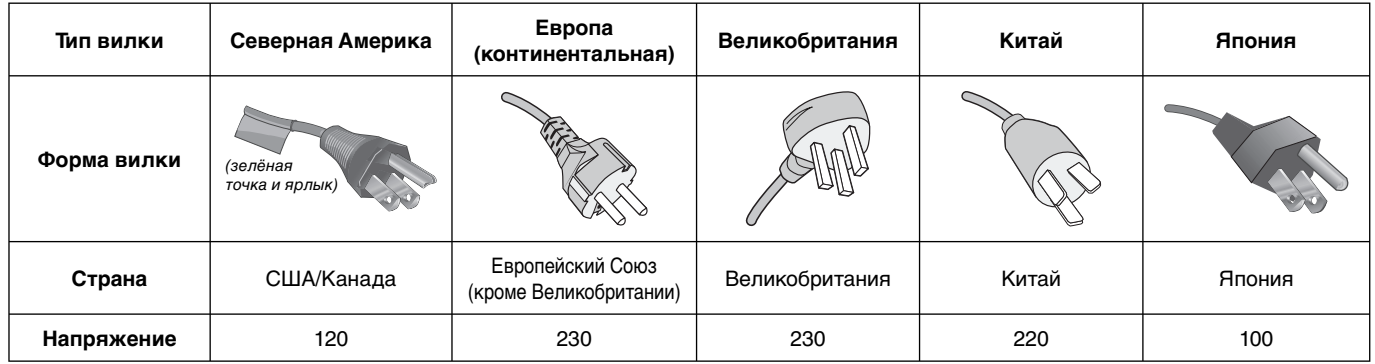

**ПРИМЕЧАНИЕ.** Обслуживание данного изделия можно проводить только в той стране, где оно было приобретено.

## **Область применения**

Цветной монитор MD242C2/MD302C4 предназначен для отображения и просмотра цифровых изображений квалифицированным медицинским персоналом с целью анализа.

Для того, чтобы гарантировать соответствие эксплуатационных характеристик заданным, его следует использовать только в сочетании с утверждёнными контроллерами дисплеев NEC.

MD242C2/MD302C4 нельзя использовать с системами жизнеобеспечения.

Это устройство не следует использовать в цифровой маммографии.

Это устройство предназначено исключительно для связи с оборудованием, сертифицированным по IEC 60601-1.

#### **Противопоказания:** Неизвестны.

#### **Меры предосторожности**

Прибор предназначен для соединения исключительно с оборудованием, имеющим сертификат IEC 60950-1 при работе в недоступном для пациента месте и сертификат IEC 60601-1 при работе в пределах зоны доступа пациента.

- Оборудование, подключаемое к аналоговому или цифровому интерфейсу, должно соответствовать стандартам IEC (например, стандарту IEC 60950-1 для оборудования обработки данных и IEC 60601-1 для медицинского оборудования).
- Данное устройство соответствует IEC 60601-1-2. Для сведения к минимуму помех от другого оборудования его необходимо устанавливать на расстоянии не менее 0,5 м от потенциальных источников электромагнитного излучения, например сотовых телефонов.
- Чтобы уменьшить риск поражения электрическим током, убедитесь, что кабель питания выключен из розетки. Чтобы полностью отключить питание устройства, выключите кабель питания из розетки переменного тока. Не снимайте крышку (или заднюю панель). Внутри аппарата нет деталей, обслуживание которых может выполнять пользователь. Техническое обслуживание должен выполнять квалифицированный специалист. Розетка переменного тока должна находиться рядом и всегда быть доступной.

Это устройство оснащено встроенным передним датчиком и датчиком наружного света, которые отвечают требованиям стандарта IEC 62563-1 на измерительные приборы с калибровкой, которая доказуемо произведена одной из первичных лабораторий стандартов. Поэтому эти датчики можно повторно калибровать с помощью внешних измерителей освещённости, калиброванных в соответствии с юридическими обязательствами страны по метрологическому контролю. При регулярной перекалибровке встроенный передний датчик и датчик наружного света можно использовать для дистанционного обеспечения качества согласно стандарту IEC 62563-1. NEC Display Solutions рекомендует проверять встроенный передний датчик и датчик наружного света каждые 2 (два) года.

#### **Клиентам в Северной Америке**

Надежного заземления можно добиться только в том случае, если кабель оборудования подсоединен к подходящему гнезду, на котором стоит маркировка «Hospital Only» или «Hospital Grade». Порт входа сигнала необходимо правильно подсоединить, а другие неиспользуемые порты входа сигнала не должны быть доступны пациенту после ввода ЖКмонитора в эксплуатацию.

Федеральный закон ограничивает продажу этого прибора лицензированными практикующими работниками здравоохранения.

#### **Клиентам в Европе**

Распаковка, установка и калибровка монитора должны выполняться только уполномоченным персоналом, прошедшим специальное обучение. Неуполномоченное лицо, выполняющее установку, делает это на свой страх и риск, и компания NEC не будет нести никакой ответственности в случае неисправности устройства.

#### **Рентгенография**

Монитор MD242C2 предназначен для отображения рентгеновских изображений с разрешением 1920 x 1200. Монитор MD302C4 предназначен для отображения рентгеновских изображений с разрешением 2560 x 1600.

### **Заявление**

#### **Заявление изготовителя аявление Показатели соответствия** Классификация устройства: Класс I, не является измерительным прибором Применимые правила: Приложение IX, Правила 1.4 (раздел 1) и 1.1 (раздел 3) Название продукта: MD242C2 (24,1" ЖК-монитор для цифровой рентгенографии) MD302C4 (29,8" ЖК-монитор для цифровой рентгенографии) Номер модели: MD242C2 MD302C4 Код UMDNS: 16603 Корпорация NEC Display Solutions Europe GmbH заявляет, что представленный в списке продукт соответствует основным требованиям и положениям Директивы Европейского совета 93/42/EEC с учетом дополнений к Директиве 2007/47/EC, а также к Директиве 2011/65/EU (ROHS) и применимым пунктам следующих стандартов: – EN 60601-1 – EN 60601-1-2 – EN 61000-3-2 – EN 61000-3-3  $-$  FN 50581:2012 NEC Display Solutions Europe GmbH Landshuter Allee 12-14. 80637 Мюнхен, Германия

## **Заявление о совместимости Канадского департамента связи**

Цифровой аппарат класса В соответствует канадскому стандарту ICES-003. **C-UL:** Имеет маркировку C-UL и удовлетворяет канадским требованиям безопасности в соответствии с документом CAN/CSA C22.2 No. 601-1:08.

## **Информация FCC**

- 1. Во избежание помех при приеме радио- и телепередач, для цветного монитора MD242C2/MD302C4 необходимо использовать прилагаемые указанные кабели.
	- (1) Для обеспечения соответствия требованиям FCC используйте прилагаемый кабель питания или эквивалентный ему.
	- (2) Используйте прилагаемый экранированный кабель видеосигнала DVI-D или DisplayPort. Использование других кабелей и адаптеров может привести к возникновению помех при приеме радио- и телепрограмм.
- 2. Данное устройство проверено и признано соответствующим требованиям, предъявляемым к цифровым устройствам класса B, согласно Разделу 15 Правил FCC. Эти ограничения разработаны с целью обеспечения защиты от вредного излучения устройства в жилой зоне. Данное изделие генерирует, использует и излучает электромагнитные волны в радиодиапазоне и, будучи установленным с отклонением от требований инструкции, может стать источником радиопомех. Однако не существует гарантии, что будучи правильно установленным, данное устройство не будет являться источником помех. Если устройство вызывает помехи теле- и радиоприема, наличие которых определяется путем включения и выключения

устройства, пользователь может попытаться уменьшить влияние помех, выполнив следующие действия:

- Изменить ориентацию или местоположение приемной антенны.
- Увеличить расстояние между устройством и приемником.
- Подключить устройство и приемник в сетевые розетки разных цепей питания.
- Обратиться за помощью к своему поставщику или к специалистам в области радио и телевидения.

Если необходимо, пользователь должен обратиться к поставщику или к специалистам в области радио и телевидения за дополнительными указаниями. Данная брошюра, подготовленная Федеральной комиссией связи (FCC), может оказаться полезной для пользователей: «Как определить и устранить неполадки, связанные с помехами при приеме радио- и телевизионного сигнала» Эта брошюра выпускается государственной типографией США, Вашингтон (округ Колумбия), 20402, Инв. № 004-000-00345-4.

### **Заявление о соответствии**

Данное устройство соответствует требованиям Части 15 Правил FCC. Работа должна отвечать двум следующим условиям. (1) Данное устройство не может являться источником помех, и (2) данное устройство должно работать в условиях любых помех, включая те, которые могут вызывать сбои в работе.

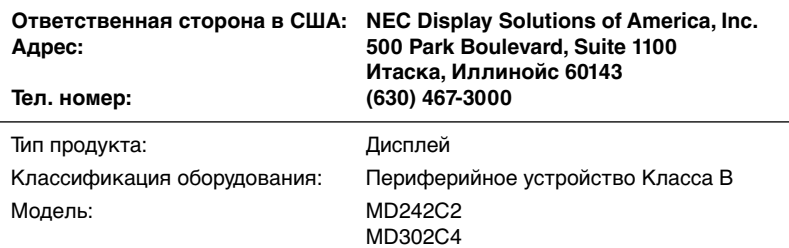

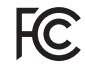

Настоящим мы заявляем, что указанное выше оборудование отвечает требованиям технических стандартов, установленных Правилами FCC.

## **Классификация**

В соответствии с типом защиты от поражения электрическим током: КЛАСС I

В соответствии со степенью защиты от поражения электрическим током: Нет частей аппарата, находящихся в непосредственном контакте с пациентом

- В соответствии со степенью защиты от попадания воды, что подробно описано в текущем издании IEC529: IPX0
- В соответствии со способами стерилизации или дезинфекции, рекомендованными изготовителем: Не указано
- В соответствии со степенью безопасности использования вблизи ВОСПЛАМЕНЯЕМОЙ СМЕСИ АНЕСТЕТИКА С ВОЗДУХОМ или С КИСЛОРОДОМ ИЛИ ЗАКИСЬЮ АЗОТА: Не является категорией AP или APG

В соответствии с режимом работы: Непрерывный режим работы

#### **Русский-3**

## **Рекомендации по эксплуатации**

#### **Техника безопасности и техническое обслуживание**

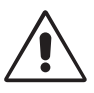

ПРИ УСТАНОВКЕ И ИСПОЛЬЗОВАНИИ ЖК-МОНИТОРА ДЛЯ ЕГО ОПТИМАЛЬНОЙ РАБОТЫ СОБЛЮДАЙТЕ СЛЕДУЮЩЕЕ:

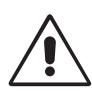

**ПРЕДУПРЕЖДЕНИЕ:** Не вносите изменения в данное оборудование без разрешения изготовителя.

**ПРЕДУПРЕЖДЕНИЕ:** Для того чтобы отсоединить данное изделие от сети, выньте сетевую вилку из розетки.

**ПРЕДУПРЕЖДЕНИЕ:** Во избежание риска электрического удара, это оборудование следует подключать только к сети электроснабжения с защитной землёй.

**ПРЕДУПРЕЖДЕНИЕ:** В это оборудование не разрешается вносить никакие изменения.

**ПРЕДУПРЕЖДЕНИЕ:** За подробной информацией об электромагнитной совместимости обращайтесь, пожалуйста, в местный орган NEC.

- **НЕ ВСКРЫВАЙТЕ МОНИТОР.** Внутри аппарата нет деталей, которые может ремонтировать пользователь, поэтому открытие и снятие корпуса может привести к опасному поражению электрическим током и другим травмам. Техническое обслуживание должно выполняться квалифицированным специалистом.
- Не допускайте попадания жидкостей внутрь корпуса или использования монитора рядом с водой.
- Не вставляйте никакие предметы в отверстия в корпусе, так как они могут соприкасаться с деталями под высоким напряжением, что может быть опасно или привести к летальному исходу, или вызвать поражение электрическим током, возгорание или неисправность аппарата.
- Не кладите тяжелые предметы на кабель питания. Повреждение кабеля может привести к поражению электрическим током или возгоранию.
- Не ставьте этот аппарат на тележку, подставку или стол с наклонной или неустойчивой поверхностью, так как монитор может упасть, что приведет к его серьезному повреждению.
- Кабель питания должен соответствовать стандартам безопасности вашей страны. (В Европе должен использоваться кабель типа H05VV-F 3G 1 мм2 ).
- В Великобритании с этим монитором необходимо использовать одобренный бюро стандартов кабель питания с вилкой в литом корпусе, в которую вмонтирован черный предохранитель (5A).
- Не кладите какие-либо предметы на монитор и не используйте его вне помещения.
- Не перегибайте кабель питания.
- Не используйте монитор при повышенной температуре, влажности или в местах, где скапливается пыль и маслянистые вещества.
- Для обеспечения надежной работы и увеличения срока службы изделия запрещено закрывать любые вентиляционные отверстия монитора.
- Вибрация может повредить работу подсветки. Не подвергайте монитор длительной вибрационной нагрузке.
- Если монитор или стекло разобьется, не прикасайтесь к жидкому кристаллу и соблюдайте осторожность.
- Чтобы предотвратить повреждение ЖК–монитора, причиной которого может стать его опрокидывание в результате возможного землетрясения или иного воздействия, устанавливайте монитор на устойчивой поверхности и принимайте меры для предотвращения падения монитора.
- Не прикасайтесь одновременно к пациенту и данному медицинскому прибору.

В случае возникновения следующих ситуаций немедленно выключите электропитание, отсоедините кабель питания монитора от электрической розетки, перенесите монитор в безопасное место и вызовите квалифицированного специалиста. Монитор, продолжающий работать в такой ситуации, может выйти из строя и стать причиной пожара и поражения электрическим током:

- Если на подставке монитора появились трещины или признаки отслоения краски.
- Если монитор покачивается из стороны в сторону.
- Если чувствуется необычный запах, исходящий от монитора.
- **•** Если поврежден кабель питания или вилка.
- Если в монитор попала жидкость или какие-либо предметы.
- Если монитор попал под дождь или в воду.
- При падении монитора или повреждении корпуса.
- Если монитор не работает должным образом при выполнении инструкций по эксплуатации.
	- ВНИМАНИЕ!
- **•** Обеспечьте необходимое свободное пространство вокруг монитора для вентиляции и правильного рассеивания тепла. Не закрывайте вентиляционные отверстия и не размещайте монитор в непосредственной близости от батарей отопления и других источников тепла. Не кладите ничего на монитор.
- Кабель питания является основным средством для отключения системы от источника питания. Монитор необходимо устанавливать рядом с легкодоступной розеткой.
- Соблюдайте осторожность при перевозке. Сохраните упаковку на случай перевозки.
- Не прикасайтесь к панели ЖК-монитора при его транспортировке, установке и настройке. Надавливание на ЖК-монитор может привести к серьезным повреждениям.
- Установка и перемещение монитора должны выполняться по меньшей мере двумя людьми (только модель MD302C4).
- При перемещении монитор следует держать за встроенную ручку и за нижнюю часть корпуса.
- Не следует переносить монитор, удерживая его только за подставку.
- На передней панели этого монитора находится встроенный датчик. Не прикасайтесь к встроенному датчику передней панели при переноске монитора. Нельзя давить на встроенный датчик передней панели.

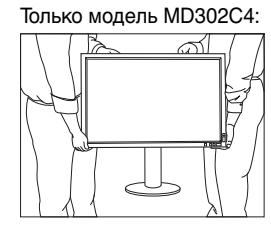

**Эффект остаточного изображения:** Эффектом остаточного изображения называют ситуацию, когда на экране монитора сохраняется остаточный след предыдущего изображения. В отличие от мониторов с электронно-лучевыми трубками, на ЖКмониторах эффект остаточного изображения обратим, но, тем не менее, следует избегать вывода на экран неподвижного изображения в течение длительного времени.

Чтобы ослабить эффект остаточного изображения, выключите монитор на время, в течение которого на экран выводилось предыдущее изображение. Например, если изображение на мониторе не менялось в течение одного часа и после него сохранился остаточный след, для удаления этого изображения монитор следует отключить на один час.

**ПРИМЕЧАНИЕ.** Как и для всех персональных дисплеев, компания NEC DISPLAY SOLUTIONS рекомендует использовать движущиеся экранные заставки или выключать монитор каждый раз, когда он не используется.

#### **Техобслуживание:**

a) Перед первым использованием данного монитора для диагностических целей настоятельно рекомендуется выполнить начальную калибровку согласно требованиям DICOM часть 14. Для сохранения устойчивого качества изображения в течение всего срока службы монитора эту модель рекомендуется калибровать каждые 12 месяцев.

b) Это устройство оснащено встроенным передним датчиком и датчиком наружного света, которые отвечают требованиям стандарта IEC 62563-1 на измерительные приборы с калибровкой, которая доказуемо произведена одно из первичных лабораторий стандартов. Поэтому эти датчики можно повторно калибровать с помощью внешних измерителей освещённости, калиброванных в соответствии с юридическими обязательствами страны по метрологическому контролю. При регулярной перекалибровке встроенный передний датчик и датчик наружного света можно использовать для дистанционного обеспечения качества согласно стандарту IEC 62563-1. NEC Display Solutions рекомендует повторно калибровать встроенный передний датчик и датчик внешнего освещения каждые 2 (два) года.

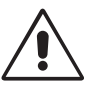

ПРАВИЛЬНОЕ РАЗМЕЩЕНИЕ И РЕГУЛИРОВКА МОНИТОРА СНИЖАЕТ УТОМЛЕНИЕ ГЛАЗ, ПЛЕЧ И ШЕИ. ПРИ УСТАНОВКЕ МОНИТОРА ПРОВЕРЯЙТЕ СЛЕДУЮЩИЕ УСЛОВИЯ:

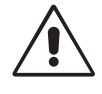

- Для оптимальной работы монитора дайте ему прогреться в течение 30 минут.
- Отрегулируйте высоту монитора, чтобы верхний край экрана находился немного ниже уровня глаз. Если смотреть на центр монитора, взгляд должен быть направлен немного вниз.
- Устанавливайте монитор так, чтобы экран находился не ближе 40 см (15,75 дюйма) и не дальше 70 см (27,56 дюйма) от глаз. Оптимальное расстояние - 50 см (19,69 дюйма).
- Давайте глазам отдых, периодически фокусируя взгляд на предмете, находящемся на расстоянии не менее 6 м. Чаще моргайте.
- Располагайте монитор под углом 90° к окнам и другим источникам света, чтобы свести к минимуму блики и отражения. Отрегулируйте наклон монитора так, чтобы свет потолочных светильников не отражался на экране.
- Избегайте длительного воспроизведения на мониторе неподвижных изображений, чтобы исключить эффекты послесвечения (эффекты остаточного изображения).
- Регулярно проверяйте зрение.

**ПРИМЕЧАНИЕ.** Заводские установки данной модели настроены таким образом, что после включения монитора на дисплее на некоторое время появляется логотип NEC. Эту функцию можно включить или выключить в Расширенном экр.меню.

> Если этот логотип покажется вам слишком ярким и будет вас раздражать, вы легко можете его отключить. Если нажать и удерживать кнопку EXIT (ВЫХОД) во время отображения логотипа NEC, появится меню BOOT LOGO (ЛОГОТИП ЗАГРУЗКИ). Можно изменить значение параметра BOOT LOGO (ЛОГОТИП ЗАГРУЗКИ) на OFF (ВЫКЛ.).

#### **Очистка ЖК-панели**

- Запылившуюся ЖК-панель можно осторожно протирать мягкой тканью.
- Нельзя протирать поверхность ЖК-панели грубой или жесткой тканью.
- Нельзя сильно давить на поверхность ЖК-панели.
- Нельзя использовать органические очистители, так как это приведет к повреждению или нарушению цвета поверхности ЖК-панели.

#### **Очистка корпуса**

- Отключите монитор от источника питания
- Осторожно протрите корпус мягкой тканью
- Чтобы очистить корпус, протрите его тканью, смоченной водой и нейтральным моющим средством, затем сухой тканью.
- **ПРИМЕЧАНИЕ.** Для изготовления поверхности корпуса используются различные виды пластмасс. НЕЛЬЗЯ использовать для чистки корпуса бензин, растворители, щелочные и спиртосодержащие моющие средства, очистители для стекол, воск, полироли, стиральные порошки или инсектициды. Нельзя допускать длительного соприкосновения резиновых или виниловых поверхностей с корпусом. Перечисленные жидкости и материалы могут вызвать повреждение, отслаивание или растрескивание краски.

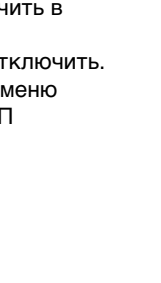

## **Содержимое**

Содержимое коробки с монитором NEC\*:

- Монитор с подставкой для регулировки наклона/поворота/вертикального отклонения/высоты
- Кабель питания
- Кабель видеосигнала (кабель DVI-D)\*2
- Кабель видеосигнала (кабель DisplayPort)<sup>\*4</sup>
- Кабель видеосигнала (кабель Mini DisplayPort to DisplayPort)\*<sup>3</sup>
- Кабель USB
- Краткое справочное руководство
- Компакт-диски x 2
- Винт (x 4) (для крепления монитора на подвижном кронштейне (стр. 11))

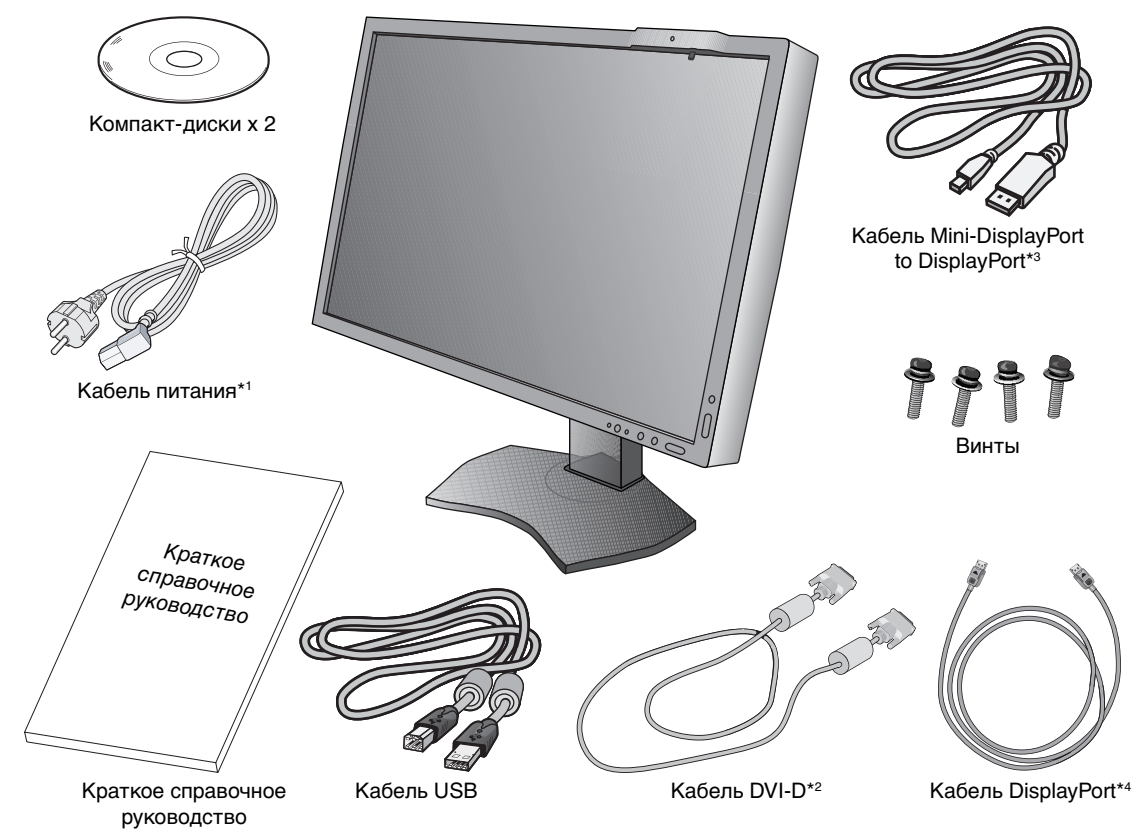

- Обязательно сохраните коробку и упаковочный материал для транспортировки или перевозки монитора.
- \*1 Тип и количество шнуров питания, входящих в комплект, зависит от того, куда будет поставляться монитор. Если поставляется более одного шнура, используйте кабель питания, соответствующий напряжению электрической сети и стандартам безопасности вашей страны.
- \*2 Двухканальный DVI-кабель для модели MD302C4.
- \*3 Только для модели MD302C4.
- \*4 Только для модели MD242C2.

## **Краткое руководство по началу работы**

Для подключения ЖК-монитора к вашей системе выполните следующие действия:

**ПРИМЕЧАНИЕ.** Перед установкой прочитайте раздел «Рекомендуемое использование» (стр. 4). Для отображения максимального разрешения необходима видеокарта с выходным разрешением 1920 x 1200 для модели MD242C2 и разрешением 2560 x 1600 для модели MD302C4. Только модель MD302C4: установка и перемещение монитора должны выполняться по меньшей мере двумя людьми.

- 1. Отключите компьютер.
- 2. **Для ПК с цифровым выходом DVI:** Подсоедините кабель DVI-D к разъему платы видеоадаптера в компьютере (**Рисунок A.1**). Затяните все винты.

**Для компьютеров PC с выходом DisplayPort:** Подсоедините кабель DisplayPort к разъему платы видеоадаптера в компьютере (**Рисунок A.2**).

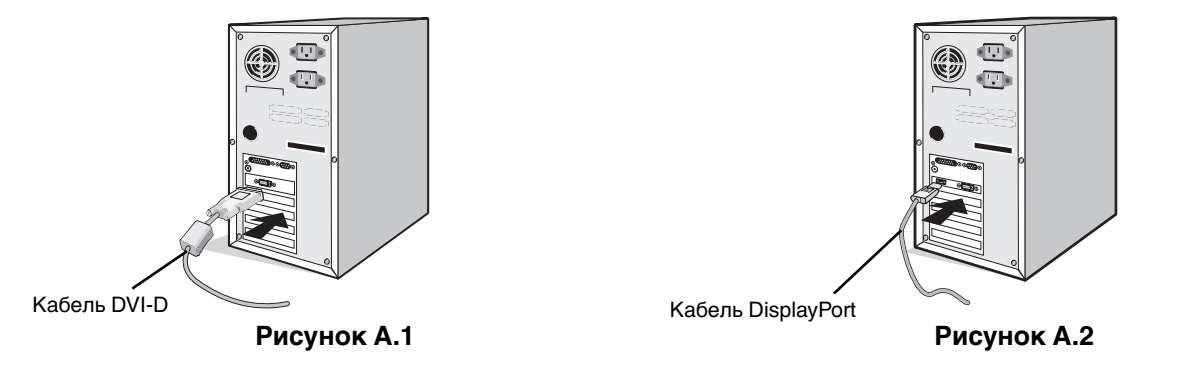

**ПРИМЕЧАНИЕ.** 1. Используйте кабель DisplayPort с логотипом DisplayPort. 2. При извлечении кабеля DisplayPort удерживайте верхнюю кнопку для разблокировки замка.

3. Регулировка высоты заблокирована кнопкой блокировки. Чтобы опустить экран, надавите на монитор сверху. Сдвиньте кнопку блокировки, чтобы разблокировать подставку (**Рисунок B.1**).

**ПРИМЕЧАНИЕ.** Соблюдайте осторожность при разблокировании подставки.

 Возьмите монитор с двух сторон и установите ЖК-панель в самое верхнее положение с углом наклона 30 градусов. Сдвиньте крышку кабеля (**Рисунок B.2**).

**ПРИМЕЧАНИЕ.** Крышка кабеля не снимается.

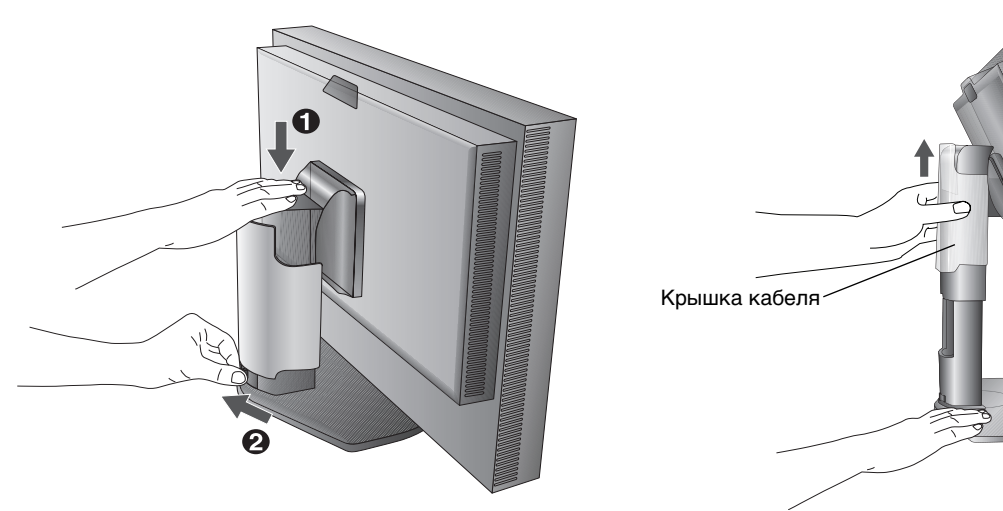

**Рисунок B.1 Рисунок B.2**

Наклон 30°

- 4. Подключите все кабели к соответствующим разъемам (**Рисунок C.1**). С помощью кабеля USB соедините разъем типа B с входным портом USB справа на задней панели монитора, а разъем типа A – с выходным портом компьютера (**Рисунок C.1a**). При использовании кабеля от USB-устройства выполните подключение к одному из выходных портов монитора.
- **ПРИМЕЧАНИЕ.** Неправильно выполненное подключение может привести к нестабильной работе, повреждению и уменьшению срока службы монитора или компонентов ЖК-модуля.

**ПРИМЕЧАНИЕ.** Можно последовательно подключить до 5 мониторов.

**ПРИМЕЧАНИЕ.** Передача аудио сигнала через разъем HDMI не поддерживается.

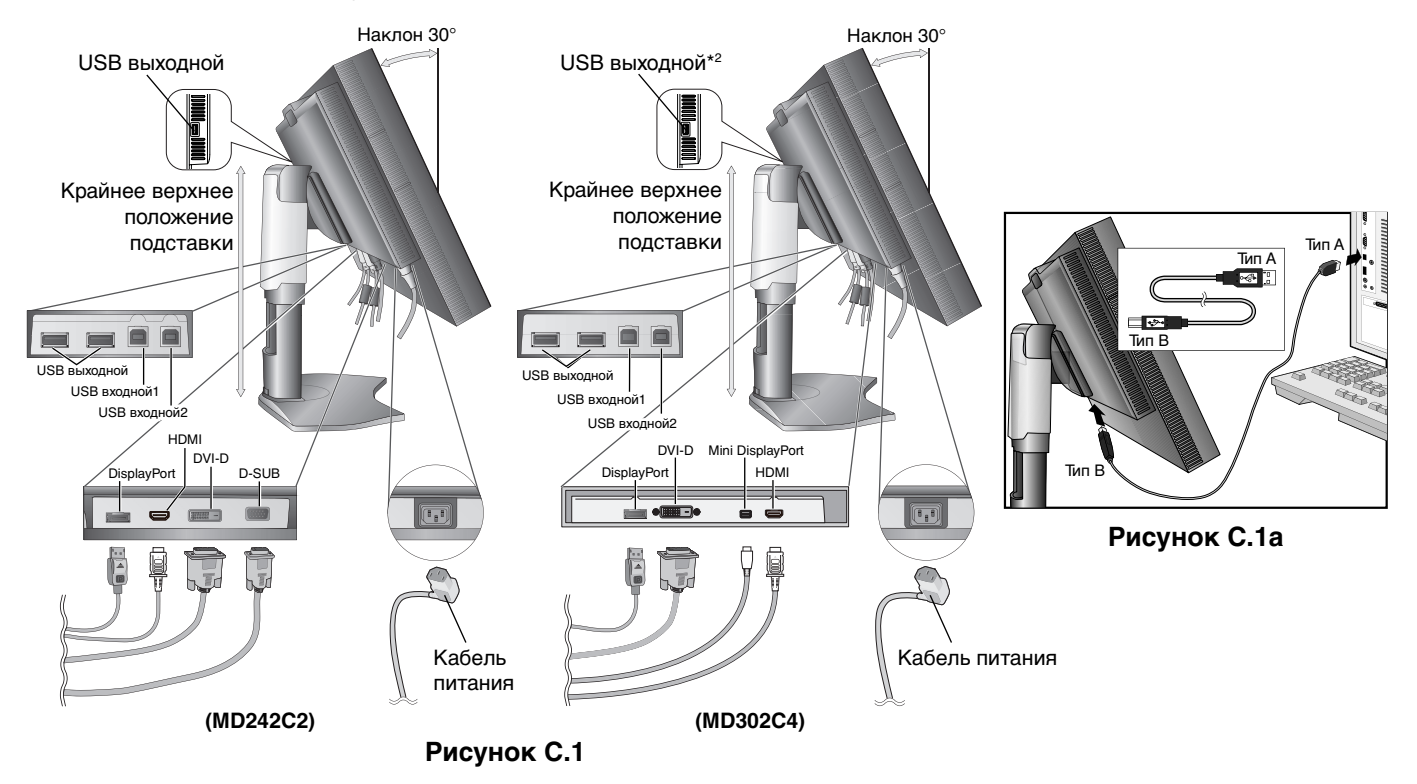

5. Кабели должны размещаться в отсеке подставки, предназначенном для распределения кабелей. Надежно закрепите кабели в кабельных каналах (**Рисунок C.2** and **Рисунок C.3**).

6. Проверьте, что экран монитора можно поворачивать, поднимать и опускать после установки кабелей.

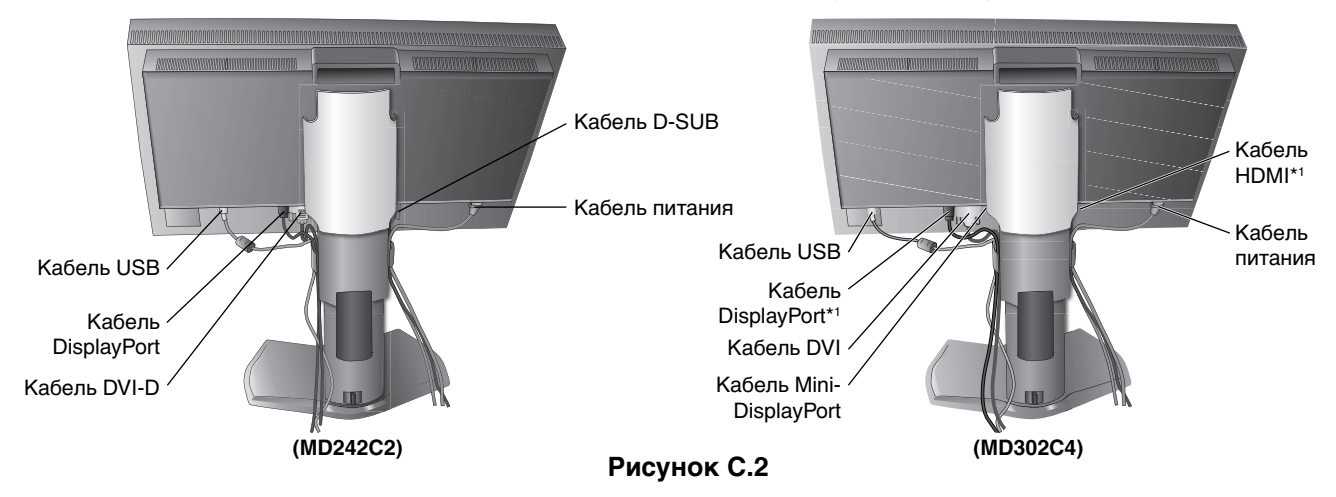

\*1 Кабель не входит в комплект поставки.

\*2 Подключите датчик к этому порту для выполнения самокалибровки (только модель MD302C4).

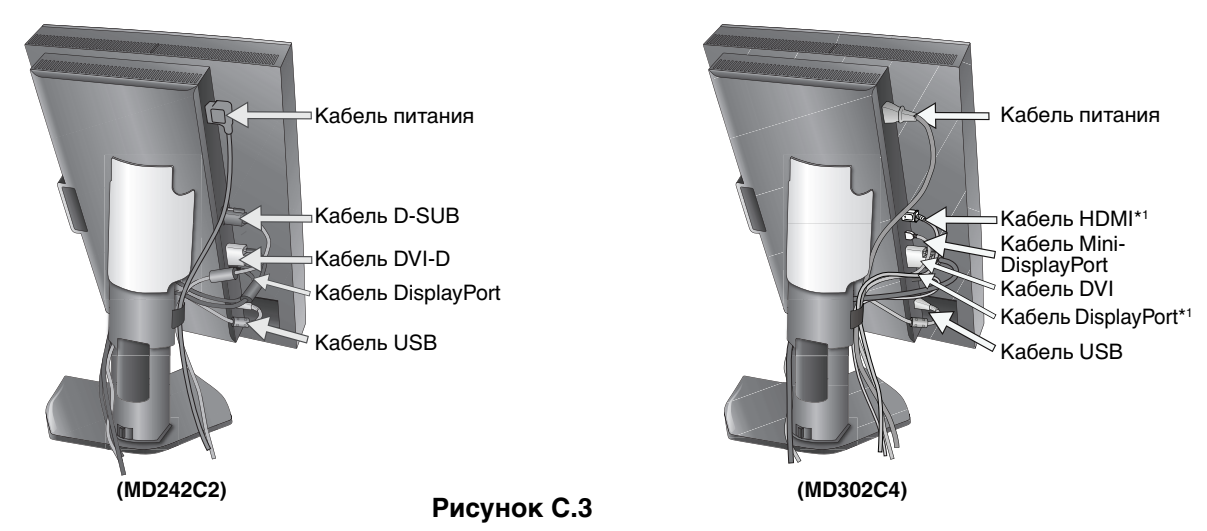

- 7. Сдвиньте вниз крышку кабеля (**Рисунок D.1**).
- 8. Подключите один разъем кабеля питания к гнезду AC на задней панели монитора, а другой к розетке электропитания.

**ПРИМЕЧАНИЕ.** Чтобы правильно подобрать кабель питания переменного тока, см. раздел **«Внимание»** этого руководства.

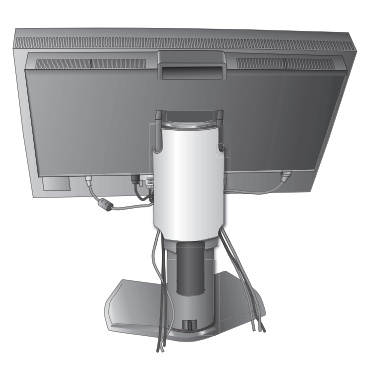

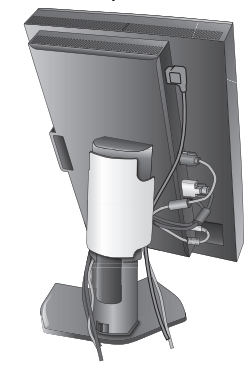

#### **Рисунок D.1**

- 9. Включите монитор с помощью расположенной сверху (вертикальное положение) или слева (горизонтальное положение) кнопки питания (**Рисунок E.1**). Включите компьютер. 10. Функция бесконтактной настройки No-Touch Auto Adjust автоматически устанавливает оптимальные параметры при первоначальной настройке монитора,
	- включая большинство параметров синхронизации. Для дальнейшей настройки монитора используйте следующие параметры экранного меню:
		- АВТОКОНТРАСТ (только аналоговый вход)\*
		- АВТОНАСТРОЙКА (только аналоговый вход)\*

 Полное описание этих параметров экранного меню см. в разделе **Органы управления** этого руководства пользователя.

Кнопка питания **ПРИМЕЧАНИЕ.** В случае каких-либо неполадок обратитесь к разделу **Устранение неисправностей** этого руководства пользователя.

### **Установка экрана монитора в верхнее и нижнее положения**

Монитор можно поднимать и опускать при горизонтальной и вертикальной ориентации экрана. Чтобы поднять или опустить экран, возьмите монитор с двух сторон и поднимите или опустите его на нужную высоту (**Рисунок RL.1**).

**ПРИМЕЧАНИЕ.** Соблюдайте осторожность, поднимая или опуская экран монитора.

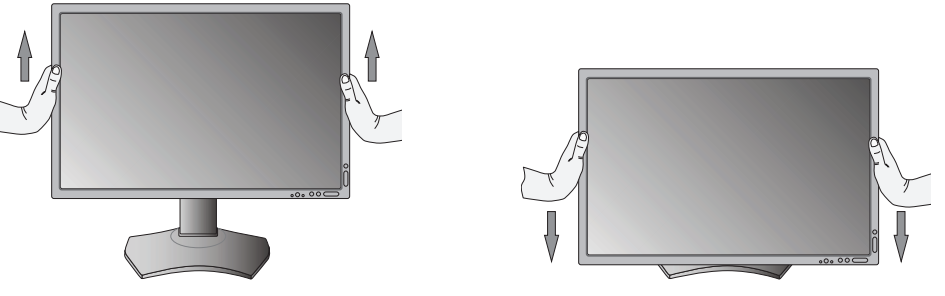

**Рисунок RL.1**

Только для MD242C2.

\*1 Кабель не входит в комплект поставки. **Рисунок E.1**

## **Поворот экрана**

Перед поворотом экран необходимо поднять на максимальный уровень и наклонить его во избежание соударения его со столом или защемления пальцев. Отсоедините все кабели.

Чтобы поднять экран, возьмите монитор с двух сторон и поднимите его в самое верхнее положение (**Рисунок RL.1**). Чтобы повернуть экран, возьмите монитор с двух сторон и поверните его по часовой стрелке для перевода из горизонтального положения в вертикальное или против часовой стрелки для перевода из вертикального положения в горизонтальное (**Рисунок R.1**).

Чтобы повернуть экранное меню для горизонтального или вертикального положения монитора, см. раздел **«Управление»**.

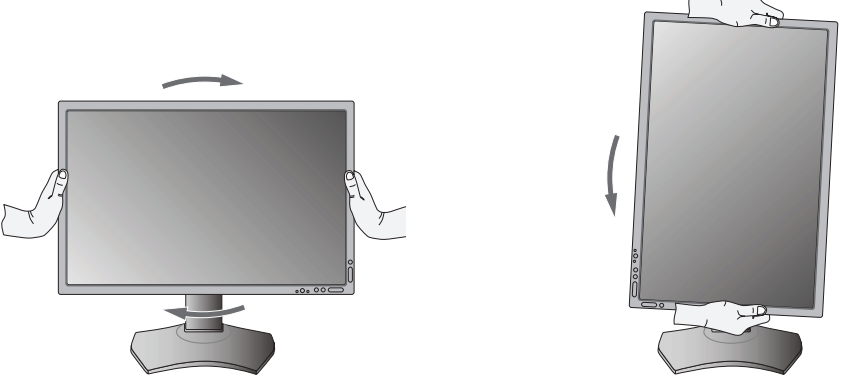

**Рисунок R.1**

### **Наклон**

Установите требуемый наклон экрана монитора, держа его руками за обе стороны (**Рисунок TS.1**).

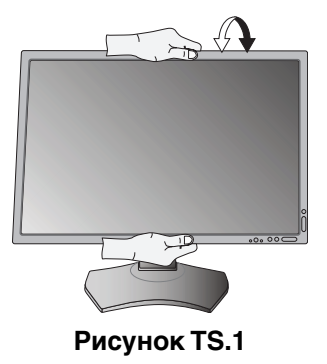

**ПРИМЕЧАНИЕ.** Соблюдайте осторожность при наклоне экрана.

**ПРИМЕЧАНИЕ.** На передней панели этого монитора находится встроенный датчик. Не прикасайтесь к встроенному датчику передней панели при переноске монитора. Нельзя давить на встроенный датчик передней панели.

## **Поворот**

Установите требуемый угол поворота экрана монитора, придерживая его руками с обеих сторон (**Рисунок TS.2**).

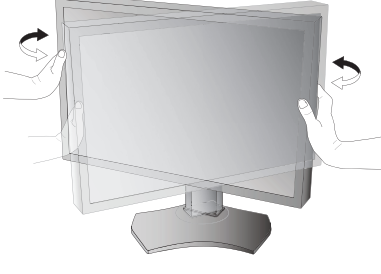

**Рисунок TS.2**

## **Установка на подвижный кронштейн**

Данный ЖК-монитор может быть установлен на подвижный кронштейн.

Чтобы подготовить монитор к установке в другом положении:

- Следуйте инструкциям производителя крепления монитора.
- В целях безопасности монитор следует крепить к кронштейну, который выдерживает вес монитора. Для получения подробной информации см. страницу 28-29. Перед монтажом снимите подставку монитора.

### **Отсоединение подставки монитора перед установкой**

Чтобы подготовить монитор к установке в другом положении:

- 1. Отсоедините все кабели.
- 2. Возьмите монитор с двух сторон и установите его в самое верхнее положение.
- 3. Положите монитор экраном вниз на неабразивную поверхность. Ни в коем случае нельзя надавливать или иным образом воздействовать на встроенный датчик передней панели. Во избежание подобной ситуации положите монитор на стол экраном вниз так, чтобы встроенный датчик передней панели находился за пределами стола (**Рисунок S.1**).
- 4. Возьмитесь одной рукой за основание, а другой за защелку. Надавите на защелку в направлении, указанном стрелками, и удерживайте ее (**Рисунок S.1**).
- 5. Поднимите подставку, чтобы отсоединить ее от монитора (**Рисунок S.1**). Теперь монитор можно установить другим способом. Для того чтобы установить подставку, повторите действия в обратном порядке.

**Рисунок S.1**

**ПРИМЕЧАНИЕ.** Соблюдайте осторожность при снятии подставки монитора.

## **Установка подвижного кронштейна**

Данный ЖК-монитор может быть установлен на подвижный кронштейн.

- 1. Для того чтобы снять подставку, выполните действия, описанные в разделе «Снятие подставки монитора перед установкой».
- 2. Прикрепите кронштейн к монитору с помощью 4 винтов (**Рисунок F.1**).

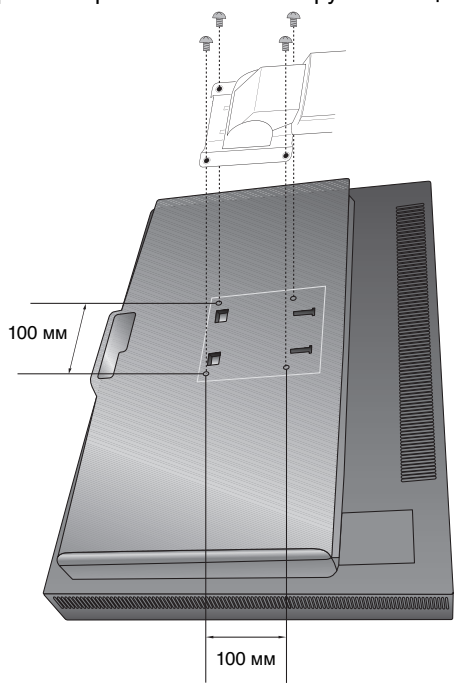

Вес монитора в сборке: 6,8 кг (MD242C2)

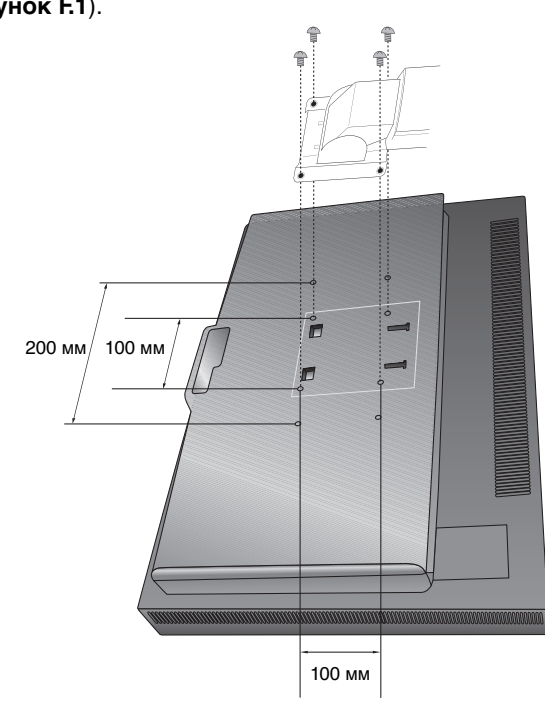

Вес монитора в сборке: 10,7 кг (MD302C4)

#### **Рисунок F.1**

**Внимание!** Используйте при установке ТОЛЬКО винты (4 шт.), которые входят в комплект поставки, или винты M4 (Длина: толщина кронштейна и шайбы + 10-12 мм), чтобы избежать повреждения монитора или подставки. В целях соблюдения правил безопасности монитор следует устанавливать на кронштейне, обеспечивающем необходимую устойчивость с учетом веса монитора. ЖК-монитор следует использовать только с предназначенным для него кронштейном (например, стандарта GS).

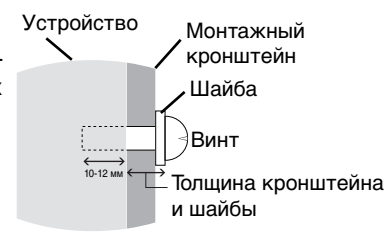

**ПРИМЕЧАНИЕ.** Затяните все винты. (Рекомендуемый момент: 0,98 - 1,37 Н•м)

### **Кнопки управления экранным меню на передней панели монитора выполняют следующие функции:**

Чтобы войти в экранное меню, нажмите кнопку MENU (МЕНЮ).

Если экранное меню не отображено, то названия кнопок отображаются после нажатия любой клавиши.

**ПРИМЕЧАНИЕ.** Чтобы изменить вход сигнала, необходимо закрыть экранное меню.

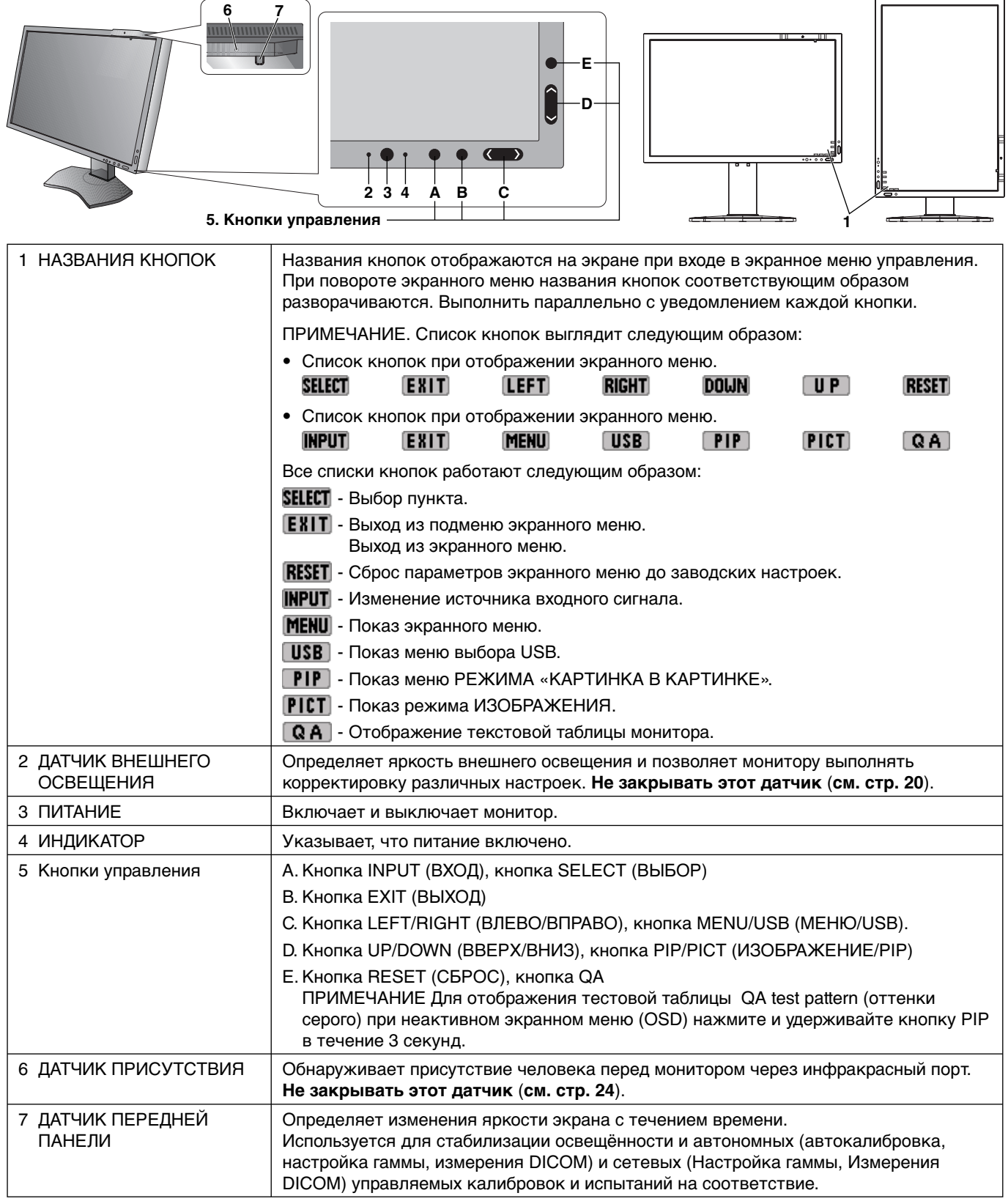

## **УСТАНОВКА ЯЗЫКА ЭКРАННОГО МЕНЮ**

- Перед тем, как приступить к использованию функций экранного меню, установите язык экранного меню.
- Используйте клавиши управления (LEFT/RIGHT (ВЛЕВО/ВПРАВО или UP/DOWN (ВНИЗ/ВВЕРХ), или EXIT (ВЫХОД)), чтобы открыть меню LANGUAGE SELECTION (ВЫБОР ЯЗЫКА).
- Нажмите кнопки ВЛЕВО/ВПРАВО или ВНИЗ/ВВЕРХ для выбора желаемого языка экранного меню.
- Для выхода из экранного меню нажмите кнопку EXIT (ВЫХОД).

**ПРИМЕЧАНИЕ.** Установка языка экранного меню необходима только при первоначальной настройке. Выбранный язык экранного меню сохраняется до тех пор, пока пользователь не изменит настройку (**см. стр. 15**).

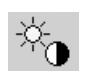

### **Яркость ЯРКОСТЬ**

Настройка общей яркости изображения и фона экрана. Во время настройки ЯРКОСТЬ мигает численное значение.

### **КОНТРАСТ (Только аналоговый вход)\***

Настройка общей яркости изображения и фона экрана путем подбора входного сигнала.

**ПРИМЕЧАНИЕ.** Рекомендуется использовать функцию ЯРКОСТЬ для настройки яркости экрана в целях снижения потребления энергии и повышения качества изображения.

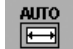

### **Автонастройка (только аналоговый вход)\***

### **АВТОНАСТРОЙКА**

Автоматическая настройка параметров положения, настройка ПО ГОРИЗОНТАЛИ и ТОЧНО.

#### **АВТОКОНТРАСТ**

Коррекция изображения, соответствующего нестандартным входным видеосигналам.

## **Параметры настройки изображения**

### **ВЛЕВО/ВПРАВО**

Регулируется положение изображения на экране ЖК-монитора по горизонтали.

#### **ВНИЗ/ВВЕРХ**

Регулируется положение изображения на экране ЖК-монитора по вертикали.

### **ПО ГОРИЗОНТАЛИ (ПО ВЕРТИКАЛИ) (только аналоговый вход)\***

Уменьшением или увеличением значения этого параметра регулируется размер изображения по горизонтали.

Если функция «АВТОНАСТРОЙКА» не дает желаемых результатов, попробовать улучшить качество изображения можно с помощью функции (изменения частоты обновления пикселей) «ПО ГОРИЗОНТАЛИ» (или «ПО ВЕРТИКАЛИ»). Для этого можно использовать тестовый шаблон муара. Эта функция может привести к изменению ширины изображения. Используйте функцию ВЛЕВО/ВПРАВО для размещения изображения по центру экрана. Если размер ПО ГОРИЗОНТАЛИ (или ПО ВЕРТИКАЛИ) откалиброван неправильно, результат будет напоминать левый рисунок. Изображение должно быть однородным.

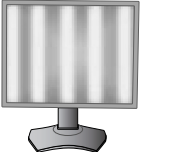

Когда значение ПО ГОРИЗОНТАЛИ неправильное.

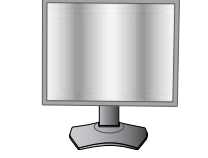

Когда значение ПО ГОРИЗОНТАЛИ исправлено.

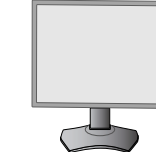

Когда значение ПО ГОРИЗОНТАЛИ правильное.

\* Только для MD242C2.

### **ТОЧНО (только аналоговый вход)\***

Увеличением или уменьшением значения этого параметра регулируется фокусировка, четкость и устойчивость изображения.

Если функции «АВТОНАСТРОЙКА» и «ПО ГОРИЗОНТАЛИ» не дают желаемых результатов, попробовать улучшить качество изображения можно с помощью функции «ТОЧНО».

Для этого можно использовать тестовый шаблон муара. Если выбрано неправильное значение параметра «ТОЧНО», результат будет напоминать левый рисунок. Изображение должно быть однородным.

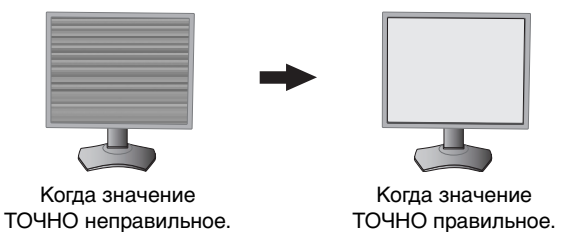

#### **АВТОТОЧНО (только аналоговый вход)\***

Функция автоматически и через определенные промежутки времени регулирует параметр «ТОЧНО», изменяя его в соответствии с состоянием сигнала. Настройка выполняется примерно каждые 33 минуты.

#### **РАСШИРЕНИЕ**

Установка метода масштабирования.

**ПОЛН.:** Изображение увеличивается до размера полного экрана независимо от разрешения.

**ФОРМАТ:** Изображение расширяется без изменения форматного соотношения.

**ВЫКЛ.:** Изображение не расширяется.

**НАСТР.:** Подробные указания см. в разделе, посвященном расширенному меню.

#### **РЕЗКОСТЬ**

Эта функция позволяет, используя цифровые методы, сохранить четкость изображения при любой синхронизации. Она позволяет по выбору пользователя поддерживать четкое или сглаженное изображение и для разных видов синхронизации устанавливается независимо.

## **РЕЖИМ ИЗОБРАЖЕНИЯ**

#### **РЕЖИМ ИЗОБРАЖЕНИЯ**

Измените режим изображения на максимально подходящий для отображаемого содержимого. Можно выбрать один из двух режимов изображения. Подробную информацию вы можете найти в расширенном меню на Вкладке 1 РЕЖИМА ИЗОБРАЖЕНИЯ (стр. 19) и в разделе «Использование функции РЕЖИМ ИЗОБРАЖЕНИЯ» (стр. 17).

## 灩

**K**il

## **Инструменты**

### **РЕЖИМ КАРТ. В КАРТ.**

Выбор РЕЖИМА КАРТ. В КАРТ., ВЫКЛ./КАРТИНКА В КАРТИНКЕ/ИЗОБР.РЯДОМ-ФОРМАТ/ИЗОБР.РЯДОМ-Экран может отображать два сигнала одновременно.

> ИЗОБР.РЯДОМ-ПОЛН.

> > ПОЛН.

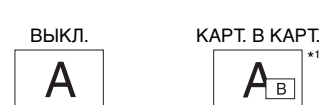

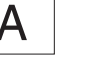

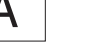

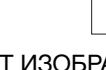

ВЫКЛ. КАРТИНКЕ

MD242C2 MD242C2

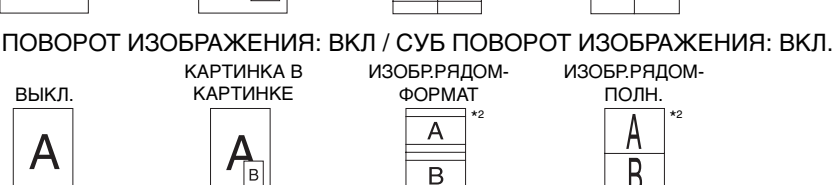

ИЗОБР.РЯДОМ-ФОРМАТ

\*1  $\begin{array}{ccc} \hline \end{array}$  \*2  $\begin{array}{ccc} \hline \end{array}$  \*2

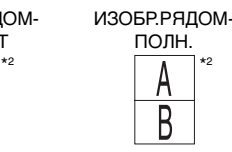

\* Только для MD242C2.

\*1 Субокно с входов DisplayPort или DVI отображается только в левой половине экрана.

КАРТИНКА В

|B

 $\mathsf{A}_{\scriptscriptstyle\mathsf{B}}$ 

Субокно с входов HDMI или Mini-DisplayPort отображается только в правой половине экрана. (Только модель MD302C4)

\*2 Если основное окно — Mini-DisplayPort или HDMI, невозможно выбрать «ИЗОБРАЖЕНИЯ РЯДОМ» - ФОРМАТ/ПОЛНЫЙ ЭКРАН.<br>Если выбран режим «ИЗОБРАЖЕНИЯ РЯДОМ» - ФОРМАТ/ПОЛНЫЙ ЭКРАН, невозможно изменить вход основного окна на Mini DisplayPort или DVI и режим «ИЗОБРАЖЕНИЯ РЯДОМ» - ФОРМАТ/ПОЛНЫЙ ЭКРАН, используйте для основного окна вход DisplayPort или DVI. (Только модель MD302C4)

### **ВХОД КАРТ. В КАРТ.**

Выбор входного сигнала режима К-В-К.

### **ВЛЕВО/ВПРАВО К-В-К**

Контролирует горизонтальное положение картинки в картинке в режиме К-В-К.

### **ВНИЗ/ВВЕРХ К-В-К**

Контролирует вертикальное положение картинки в картинке в режиме К-В-К.

#### **РАЗМЕР К-В-К**

Выбор размера мини-экрана, используемого в режиме К-В-К.

#### **ВЫБОР USB**

Изменение входа USB, связанного с текущим входом экрана, 1 или 2. При подключении компьютера к каждому из входных портов выходные USB-порты монитора могут быть использованы путем выбора этой функции для текущего входного сигнала. Вы можете изменить активный дисплей и комбинацию входных USBпортов с помощью кнопки «Input» («Ввод») (см. стр. 12).

Вы можете настроить выбор USB для каждого входного сигнала в Расширенном меню (см. стр. 24). При использовании только одного входного порта подключенный входной порт используется по умолчанию.

**ПРИМЕЧАНИЕ.** Чтобы избежать потери данных, перед сменой входных USB-портов убедитесь, что никакие USB накопители, подключенные к входному USB-порту, не используются операционной системой компьютера.

#### **ОБНАРУЖЕНИЕ ВИДЕОСИГН**

Выбор метода обнаружения видеосигнала, когда подключено более одного видеовхода.

**ПЕРВЫЙ:** При отсутствии текущего входного видеосигнала монитор начинает искать видеосигнал от другого порта видеовхода. Если на другом входе присутствует видеосигнал, монитор автоматически переключается на прием видеосигнала с только что найденного источника. Во время присутствия текущего источника видеосигнала монитор не выполняет поиск других видеосигналов.

**ПОСЛДН:** При отображении монитором сигнала от текущего источника и подключении к монитору нового дополнительного источника он автоматически переключается на новый видеоисточник. При отсутствии текущего входного видеосигнала монитор начинает искать видеосигнал от другого порта видеовхода. Если на другом входе присутствует видеосигнал, монитор автоматически переключается на прием видеосигнала с только что найденного источника.

**НЕТ:** Монитор не будет искать никаких других источников видеосигнала, если не выключить или не включить его снова кнопкой питания (Power).

#### **ВЫКЛ.**

Система интеллектуального управления электропитанием (IPM) позволяет монитору переходить в режим экономии энергии после периода бездействия.

Для ВЫКЛ. предусмотрено четыре варианта настройки.

**ВЫКЛ.:** При отсутствии входного сигнала монитор не переходит в режим экономии энергии.

**СТНДРТ:** При отсутствии входного сигнала монитор переходит в режим экономии энергии. Монитор вернется в нормальный режим при перезапуске сигнала. Обнаружение сигнала работает часто. Режим STANDARD (СТАНДАРТНЫЙ) имеет настройку с самым низким уровнем энергопотребления.

**РАСШИР:** Блок обнаружения сигнала включен постоянно. Время возобновления работы меньше по сравнению со стандартным режимом. Энергопотребление выше чем при стандартном режиме.

**ПРИМЕЧАНИЕ.** Если установлено STANDARD (СТАНДАРТНЫЙ), а изображение не появляется снова при перезапуске сигнала, измените настройку на РАСШИР

**ДПЛНИТ:** Монитор автоматически переходит в режим экономии энергии, если уровень внешнего освещения становится ниже уровня, заданного пользователем. Пользователь может задать уровень на вкладке 6 (POWER MANAGEMENT) расширенного меню OSD.

В режиме экономии энергии индикатор на передней панели монитора мигает желтым. Для возврата в нормальный режим перезапустите сигнал в режиме экономии энергии.

Когда уровень окружающего освещения становится нормальным, монитор автоматически возвращается в нормальный режим.

### **QA TEST**

Обеспечивает быструю ежедневную визуальную проверку качества изображения этого диагностического монитора просто с помощью кнопки на мониторе.

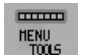

## **Инструменты ЭКРАННОГО МЕНЮ**

#### **ЯЗЫК**

Экранные меню управления параметров переведены на девять языков.

#### **МЕНЮ - ВЛЕВО/ВПРАВО**

Можно выбрать, в каком месте экрана должно отображаться экранное меню управления. Выберите пункт «Положение меню» и переместите меню вручную влево или вправо.

#### **МЕНЮ -ВНИЗ/ВВЕРХ**

Можно выбрать, в каком месте экрана должно отображаться экранное меню управления. Выберите пункт «Положение меню» и переместите меню вручную вверх или вниз.

#### **ВЫХОД ИЗ ЭКР. МЕНЮ**

Экранное меню управления будет оставаться на экране, пока оно используется. Пользователь может выбрать время ожидания после последнего нажатия кнопки до закрытия меню. Предварительно заданные значения: 10–120 секунд с шагом 5 секунд.

#### **БЛОКИРОВКА ЭКР. МЕНЮ**

С помощью этой команды можно полностью заблокировать доступ ко всем функциям экранного меню. При попытке выбрать команды экранного меню в режиме блокировки появится сообщение, указывающее, что элементы управления экранным меню заблокированы.

Существуют два типа блокировки БЛОКИРОВКА ЭКР. МЕНЮ:

БЛОКИРОВКА ЭКР. МЕНЮ без возможности регулировки: для того чтобы включить блокировку экранного меню, нажмите кнопку SELECT (ВЫБОР), затем кнопку ВПРАВО и удерживайте обе кнопки нажатыми. Для отключения блокировки экранного меню войдите в меню, нажмите кнопку SELECT (ВЫБОР), затем ВПРАВО и удерживайте обе кнопки нажатыми. В этом режиме блокировки нельзя регулировать никакие параметры.

НАСТР.: см. раздел, посвященный расширенному экранному меню.

**ПРИМЕЧАНИЕ.** Меню параметров OSD исчезает после того, как время установлено в ВЫХОД ИЗ ЭКР.МЕНЮ или нажата кнопка EXIT (ВЫХОД).

> Выбор входного сигнала и функция тестирования для обеспечения качества Быстрый экран не заблокированы.

#### **ЦВЕТ ЭКР. МЕНЮ**

Настройка цветов меню экранного дисплея. Позволяет изменять «Цвет рамки окна вкладки», «Цвет выделения» и «Цвет рамки окна настройки» на красный, зеленый, синий или серый.

### **ЗАВОДСКИЕ НАСТРОЙКИ**

Выбор заводских настроек позволяет привести значения всех параметров экранного меню (ЯРКОСТЬ, ПАРАМЕТРЫ НАСТРОЙКИ ИЗОБРАЖЕНИЯ, РЕЖИМ ИЗОБРАЖЕНИЯ, РЕЗКОСТЬ, ВЫКЛ., МЕНЮ - ВЛЕВО/ ВПРАВО, МЕНЮ -ВНИЗ/ВВЕРХ, ВЫХОД ИЗ ЭКР. МЕНЮ) к заводским установкам. Отдельные настройки можно сбросить, выделив их и нажав кнопку RESET (СБРОС).

### $\vert$  i  $\vert$

 **Информация**

Предоставляет информацию о текущем разрешении экрана и технические данные, включая используемую по умолчанию синхронизацию и значения частот горизонтальной и вертикальной развертки. Показывает название модели и серийный номер монитора.

#### **Предупреждение экранного меню**

Предупреждения экранного меню исчезают при нажатии кнопки ВЫХОД.

**НЕТ СИГНАЛА:** Эта функция выдает предупреждение при отсутствии горизонтальной или вертикальной синхронизации. При включении питания или изменении входного сигнала появляется окно **Нет сигнала**.

**ВНЕ ДИАПАЗОНА:** Эта функция выдает рекомендации по использованию оптимизированного разрешения и частоты обновления экрана. При включении питания, изменении входного сигнала и неправильной синхронизации видеосигнала появится окно сообщения **Вне диапазона**.

**СРОК СЛУЖ. ЗАД/ПОДСВ.:** Когда до окончания срока службы остается 1000 / 500 / 0 часов, появляется предупреждение экранного меню. При появлении такого предупреждения экранного меню обратитесь к поставщику.

**ПРЕДУПР. О ЯРКОСТИ:** Это предупреждение показывает, что монитор не может сохранить заданные пользователем уровни яркости. При появлении такого предупреждения экранного меню обратитесь к поставщику.

Для получения подробной информации о параметрах воспользуйтесь РАСШИРЕННЫМ МЕНЮ.

## **Использование функции РЕЖИМ ИЗОБРАЖЕНИЯ**

Выберите режим изображения, который максимально подходит для отображаемого содержимого. Имеются следующие режимы: MEDICAL (МЕДИЦИНСКИЙ), Gamma 2.2 (Гамма 2.2) и PROGRAMMABLE1 (ПРОГРАММИРУЕМЫЙ1).

• Каждый РЕЖИМ ИЗОБРАЖЕНИЯ включает следующие параметры: НАСТРОЙКА, ЯРКОСТЬ, БЕЛЫЙ, Цветовая палитра (КРАСНЫЙ, ЗЕЛЕНЫЙ, СИНИЙ), ГАММА, ЧЕРНЫЙ, РАВНОМЕРНОСТЬ, КОМПЕНСАЦИЯ ОКРУЖАЮЩЕГО ОСВЕЩЕНИЯ, УЛУЧШЕНИЕ ОТКЛИКА и РЕГУЛИРОВКА по 6 осям. Вы можете менять их во вкладке 1 и вкладке 2 расширенного экранного меню.

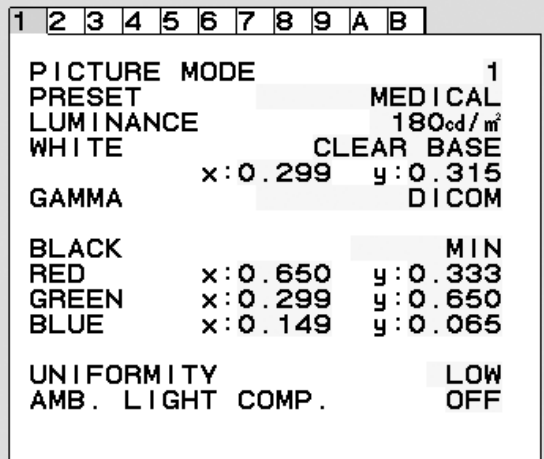

#### **Тип ПРЕДВАРИТЕЛЬНЫХ НАСТРОЕК**

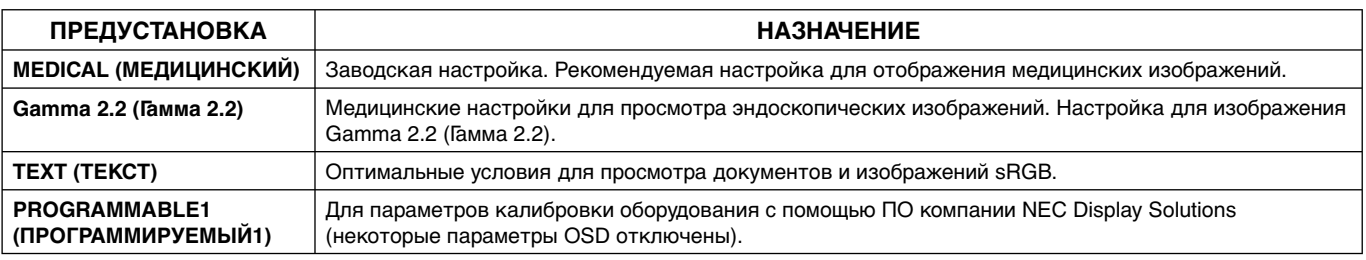

**ПРИМЕЧАНИЕ.** Когда РЕЖИМ ИЗОБРАЖЕНИЯ заблокирован, на экране появляется сообщение «РЕЖИМ ИЗОБРАЖЕНИЯ ЗАБЛОКИРОВАН».

Для разблокировки настроек РЕЖИМА ИЗОБРАЖЕНИЯ одновременно нажмите кнопки SELECT (ВЫБОР) и UP (ВВЕРХ).

Можно также разблокировать настройки режима изображения с помощью команды БЛОКИРОВКА ЭКРАННОГО МЕНЮ во вкладке 6 расширенного экранного меню.

## **Функция тестирования для обеспечения качества «Быстрый экран»**

Позволяет воспроизводить на мониторе внутреннюю схему тестирования аналогично AAPM TG18-QC без использования внешнего источника сигнала. С помощью этого встроенного метода можно осуществлять быструю общую оценку, а также проверку уровней серого согласно DICOM.

#### **- Если монитор подключён к источнику видеосигнала (компьютеру):**

Убедиться, что отображается экранное меню, нажать и держать более 3 секунд кнопку RESET или дважды нажать кнопку RESET. Начнётся вычерчивание на экране схемы тестирования, затем начнётся выполнение стандартной программы ИЗМЕРЕНИЯ DICOM, если опция ГАММА в РЕЖИМЕ ИЗОБРАЖЕНИЯ установлена на DICOM. Обратите, пожалуйста, внимание на то, что для того, чтобы этот тест дал правильные результаты, монитор должен разогреться в течение, как минимум 30 минут. Схема тестирования закроет изображение источника сигнала.

После выполнения замеров встроенным фронтальным сенсором, на экране будет отображен результат. Результат MAX. GSDF ERROR (в %) - это быстрый индикатор качества уровня серого по сравнению с идеальной кривой DICOM. В зависимости от стандарта обеспечения качества, который используется в вашей стране, могут существовать разные пределы ошибки GSDF. Сравните, пожалуйста, фактический результат с вашими местными нормативами или предписаниями.

Вы можете теперь проверить уровни серого и общее качество визуально. Для выхода из режима QA TEST нажмите EXIT. Вернётся изображение источника видеосигнала.

#### **- Если монитор не подключён ни к какому источнику видеосигнала:**

Убедиться, что отображается только сообщение НЕТ СИГНАЛА, затем нажать и держать более 3 секунд кнопку RESET. Начнётся вычерчивание на экране схемы тестирования, затем начнётся выполнение стандартной программы ИЗМЕРЕНИЯ DICOM, если опция ГАММА в РЕЖИМЕ ИЗОБРАЖЕНИЯ. Обратите, пожалуйста, внимание на то, что для того, чтобы этот тест дал правильные результаты, монитор должен разогреться в течение, как минимум 30 минут.

После выполнения замеров встроенным фронтальным сенсором, на экране будет отображен результат. Результат MAX. GSDF ERROR (в %) - это быстрый индикатор качества уровня серого по сравнению с идеальной кривой DICOM. В зависимости от стандарта обеспечения качества, который используется в вашей стране, могут существовать разные пределы ошибки GSDF. Сравните, пожалуйста, фактический результат с вашими местными нормативами или предписаниями.

Вы можете теперь визуально проверить уровни серого, чтобы сравнить с результатом измерения. Для выхода и режиме QA TEST нажать EXIT.

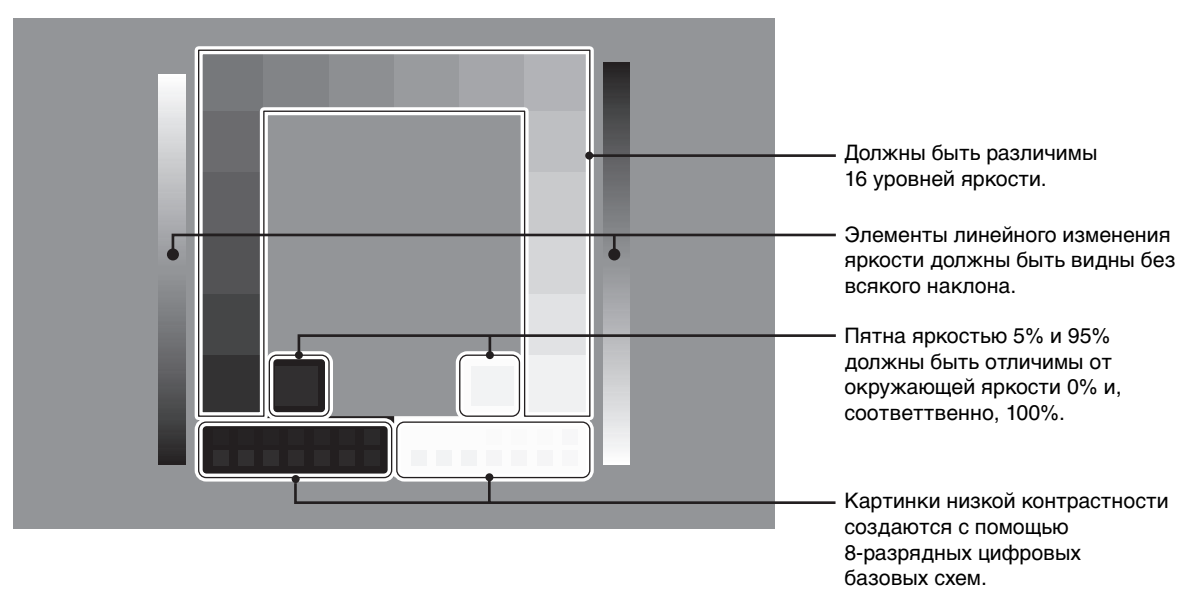

## **Расширенное экранное меню**

#### **<Как пользоваться расширенным меню>**

- Не заходя в экранное меню и панель названия кнопок, нажмите одновременно клавиши RESET (СБРОС) и EXIT дважды.
- Вы увидите расширенное меню. Это меню больше обычного меню.

#### **<Как выйти из расширенного меню>**

• Нажмите кнопку EXIT.

Чтобы выполнить настройку, необходимо выделить вкладку, затем нажмите кнопку SELECT (ВЫБОР).

Для того чтобы перейти к следующей вкладке, нажмите кнопку EXIT, затем нажмите ВЛЕВО или ВПРАВО и выберите другую вкладку.

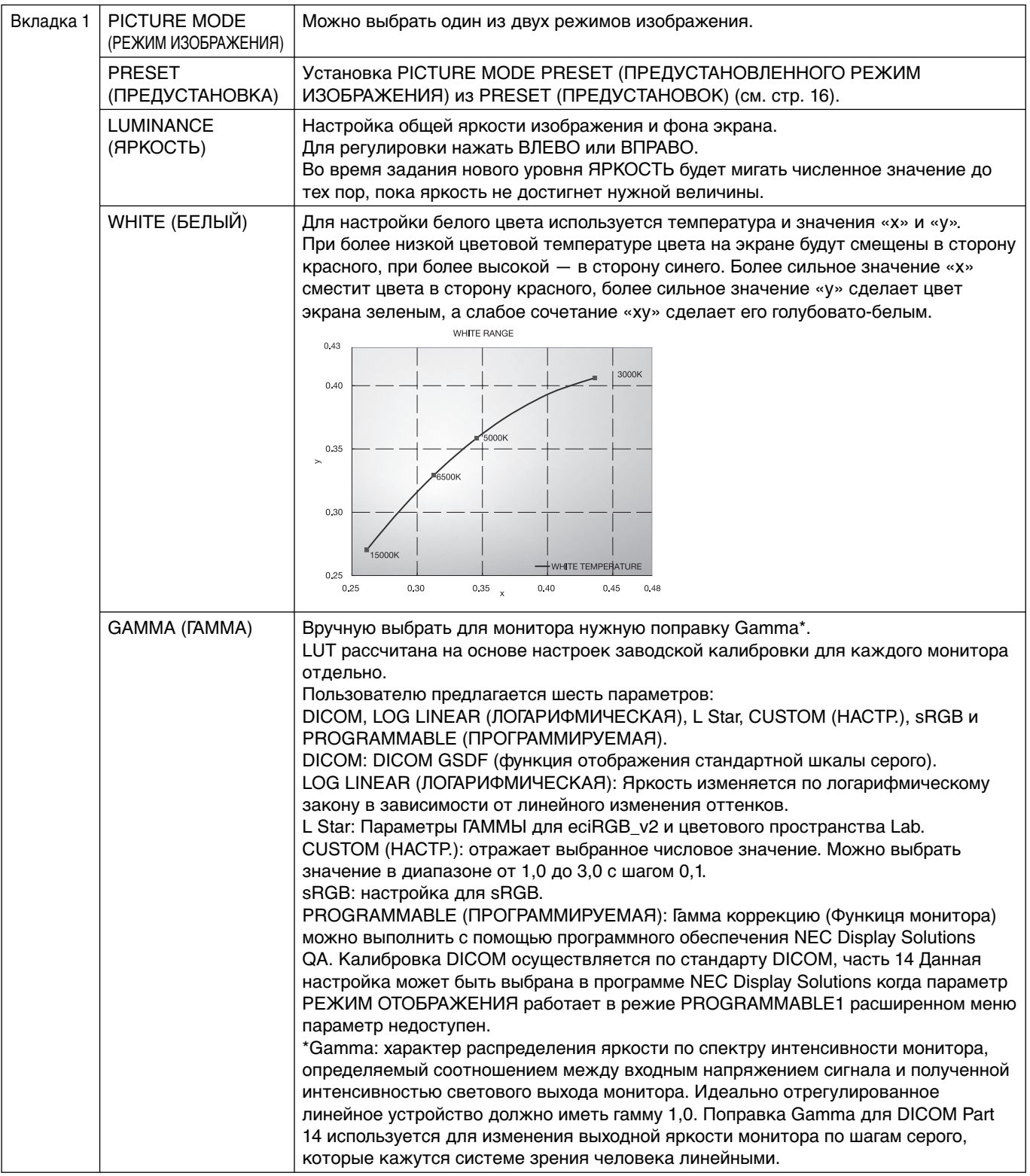

![](_page_21_Picture_223.jpeg)

![](_page_22_Picture_323.jpeg)

\*1 Этот элемент не будет сброшен во время ЗАВОДСКОЙ НАСТРОЙКИ.

\*2 Только для модели MD302C4.

![](_page_23_Picture_286.jpeg)

![](_page_24_Picture_255.jpeg)

![](_page_25_Picture_252.jpeg)

![](_page_26_Picture_271.jpeg)

![](_page_27_Picture_213.jpeg)

![](_page_28_Picture_176.jpeg)

## **Технические характеристики - MD242C2**

![](_page_29_Picture_499.jpeg)

При 25 градусах заданная яркость 180 кд/м², измеренное производственное значение.<br>\*1 Интерполированные разрешения: при использовании разрешений с меньшим количеством точек, чем у ЖКД модуля, текст может отображаться иначе обычным и неотъемлемым свойством для всех технологий плоских экранов при отображении во весь экран с нестандартным разрешением. В технологиях плоских экранов каждая точка экрана реально представляет собой один пиксель, поэтому для развертывания разрешения во весь экран необходима интерполяция разрешения.

\*<sup>2</sup> Точность +/-5%: Максимальный переход и 180 кд/м<sup>2</sup>.<br>\*<sup>3</sup> Только при разрешении 1200 x 1920.

**ПРИМЕЧАНИЕ.** Технические характеристики могут изменяться без предварительного уведомления.

## **Технические характеристики - MD302C4**

![](_page_30_Picture_475.jpeg)

При 25 градусах заданная яркость 180 кд/м<sup>2</sup>, измеренное производственное значение.<br>\*1 Интерполированные разрешения: при использовании разрешений с меньшим количеством точек, чем у ЖКД модуля, текст может отображаться ина обычным и неотъемлемым свойством для всех технологий плоских экранов при отображении во весь экран с нестандартным разрешением. В технологиях плоских экранов каждая точка экрана реально представляет собой один пиксель, поэтому для развертывания разрешения во весь экран необходима интерполяция разрешения.

\*<sup>2</sup> Точность +/-5%: Максимальный переход и 180 кд/м<sup>2</sup>.

**ПРИМЕЧАНИЕ.** Технические характеристики могут изменяться без предварительного уведомления.

## **Характеристики**

**DisplayPort:** DisplayPort разработан с учетом будущих требований и представляет собой масштабируемое решение с высокой пропускной способностью для подключения цифровых дисплеев. В отличие от обычных кабелей его можно использовать при работе с самым высоким разрешением, наибольшей частотой обновления экрана и максимальной глубиной цвета.

**DVI-D:** «Только цифровая» подгруппа DVI, утвержденная DDWG, служит для цифровых соединений между компьютерами и дисплеями. Поскольку разъем является «только цифровым», аналоговая поддержка через разъем DVI-D не обеспечивается. При «только цифровом» соединении на базе DVI требуется всего один простой адаптер для совместимости между DVI-D и другими цифровыми разъемами на базе DVI, такими как DFP и P&D.

**P&D (Plug and Display - подключить и отобразить):** Стандарт VESA для интерфейсов цифровых плоскопанельных мониторов. Мощнее, чем DFP, так как предусматривает использование других возможностей с помощью одного разъема (например, USB, аналоговое видео и IEEE-1394-995). Комитет VESA определил DFP как подгруппу P&D. Что касается разъема на базе DVI (с контактами цифрового ввода), потребуется всего один простой адаптер для совместимости между P&D и другими цифровыми разъемами на базе DVI, такими как DVI и DFP.

**Вращающаяся подставка:** Позволяет установить монитор в наиболее удобной для работы ориентации: горизонтальной для широких документов или вертикальной для просмотра на экране целой страницы. Вертикальная ориентация также удобна для полноэкранного режима видеоконференции.

**Уменьшенная площадь основания:** Идеальное решение в ситуациях ограниченного пространства, если при этом требуется наивысшее качество изображения. Малая площадь, занимаемая монитором, и небольшой вес позволяют легко перемещать или перевозить его из одного места в другое.

**Технология Natural Color Matrix:** Объединяет регулировку цвета по шести осям и стандарт sRGB. Регулировка цвета по шести осям позволяет выполнить настройки цвета по шести осям (К, З, С, Г, М и Ж), а не только по трем осям (К, З и С), как это было ранее. Стандарт sRGB обеспечивает единый цветовой профиль в мониторе. Это гарантирует, что отображаемые на мониторе цвета будут выглядеть точно так же, как на цветной распечатке (при использовании операционной системы, поддерживающей sRGB, и принтера со стандартом sRGB). Позволяет регулировать цвета на экране и настраивать точность цветопередачи монитора в соответствии с рядом стандартов.

**Элементы управления экранным меню (OSD, On-Screen Display):** позволяют быстро и легко настраивать элементы изображения на экране с помощью простых в использовании экранных меню.

**Функция Plug and Play:** Решение Microsoft® и операционная система Windows® облегчают настройку и установку, позволяя монитору передавать данные о своих характеристиках (например, поддерживаемые размер экрана и разрешение) непосредственно на компьютер, что автоматически оптимизирует работу дисплея.

**Система интеллектуального управления режимом электропитания:** обеспечивает передовые методы экономии электроэнергии, позволяющие монитору переходить в режим пониженного потребления электроэнергии, когда он включен, но некоторое время не используется, что сокращает общие энергозатраты на две трети, снижает уровень излучения и затраты на кондиционирование воздуха на рабочем месте.

**Технология кратных частот:** автоматически настраивает монитор на частоту развертки платы видеоадаптера, благодаря чему при отображении используется нужное разрешение.

**Функция FullScan:** позволяет использовать всю область экрана почти при любом разрешении, значительно увеличивая размер изображения.

**Технология широкого угла обзора:** Позволяет пользователю видеть изображение на экране монитора с любого угла (178°) в любой ориентации - вертикальной или горизонтальной. Обеспечивает полные углы обзора 178° во всех направлениях (сверху, снизу, слева или справа) при коэффициенте контрастности выше 10:1.

**Стандартный монтажный интерфейс VESA:** позволяет подключать монитор MultiSync к любой монтажной консоли или кронштейну стандарта VESA любых производителей.

**РАВНОМЕРНОСТЬ:** данная функция компенсирует незначительные отклонения в равномерности белого на экране и улучшает равномерность цвета и яркости экрана.

**Снижение времени отклика:** меньшее время переключения между оттенками серого.

**Регулируемая подставка с шарниром:** предоставляет больше возможностей для удобного просмотра.

**Датчик передней панели:** Определяет изменения яркости экрана во времени. Используется для стабилизации освещённости и автономных (автокалибровка, настройка гаммы, измерение DICOM) и сетевых (настройка гаммы, измерение DICOM) управляемых калибровок и испытаний на соответствие.

**Функция тестирования для обеспечения качества «быстрый экран»:** Обеспечивает быструю ежедневную визуальную проверку качества изображения этого диагностического монитора просто с помощью кнопки на мониторе.

**HDCP (защита широкополосной передачи цифровой информации):** HDCP — это система предотвращения нелегального копирования видеоданных, передаваемых посредством цифрового сигнала. Если невозможно просмотреть материал, поступающий на вход цифрового сигнала, это не всегда означает, что дисплей не работает надлежащим образом. При использовании системы HDCP возможны случаи, когда определенное содержимое защищено с помощью HDCP и не может быть отображено из-за решения сообщества HDCP (Digital Content Protection, LLC).

**Концентратор USB 2.0** расширяет возможности работы с компьютером, позволяя подключать различные устройства, такие как цифровые фотокамеры, сканеры и т.д.

**Датчик присутствия человека:** переключение монитора на низкий уровень потребления энергии, когда человек не находится у монитора, экономит расходы на оплату электроэнергии. Когда человек появляется у монитора, монитор автоматически возвращается в обычный режим.

Данная функция обнаруживает инфракрасное излучение тела человека, не вмешиваясь в работу других устройств.

## **Устранение неисправностей**

#### **Нет изображения**

- Кабель видеосигнала должен быть надежно подключен к плате видеоадаптера/компьютеру.
- Плата видеоадаптера должна быть надежно установлена в разъеме.
- Монитором не поддерживается сигнал преобразователя DisplayPort.
- Выключатель электропитания монитора и выключатель электропитания компьютера должны быть в положении ON.
- Убедитесь, что компьютер не находится в режиме экономии электроэнергии (нажмите на любую кнопку клавиатуры или передвиньте мышь).
- Убедитесь, что на используемой плате видеоадаптера или в системе выбран поддерживаемый режим. (Для изменения графического режима обратитесь к руководству пользователя платы видеоадаптера или компьютера.)
- Некоторые контроллеры дисплеев не выдают видеосигнала при включении или выключении монитора с низким разрешением с DisplayPort.
- Проверьте совместимость рекомендованных параметров для монитора и платы видеоадаптера.
- Проверьте, нет ли в разъеме кабеля видеосигнала согнутых или вдавленных штырьков.
- Проверьте, входной сигнал.
- Проверить, может ли компьютер поддерживать требования контроллера дисплея к электропитанию.
- Если индикатор на передней панели горит синим, проверьте состояние режима OFF MODE (см. стр. 24), ИЛИ ДАТЧИКА и НАСТРОЙКИ ЧУВСТВИТЕЛЬНОСТИ (см стр. 24).

#### **Эффект остаточного изображения**

• Эффектом остаточного изображения называют ситуацию, когда на экране монитора сохраняется остаточный след предыдущего изображения. В отличие от мониторов с электронно-лучевыми трубками, на ЖК-мониторах эффект остаточного изображения обратим, но, тем не менее, следует избегать вывода на экран неподвижного изображения в течение длительного времени. Чтобы ослабить эффект остаточного изображения, выключите монитор на время, в течение которого на экран выводилось предыдущее изображение. Например, если изображение на мониторе не менялось в течение одного часа и после него сохранился остаточный след, для удаления этого изображения монитор следует отключить на один час.

**ПРИМЕЧАНИЕ.** Как и для всех персональных дисплеев, компания NEC DISPLAY SOLUTIONS рекомендует использовать движущиеся экранные заставки или выключать монитор каждый раз, когда он не используется.

#### **Изображение обесцвечено**

• С помощью кнопки POWER на лицевой панели выключите монитор. Затем с помощью кнопки POWER включите монитор, одновременно удерживая кнопки INPUT (SELECT) и QA (RESET). Это действие восстановит заводские значения для параметров цвета. Сброс параметров займет примерно 10 секунд, а затем появится экран с заводскими параметрами.

#### **Отображается сообщение ВНЕ ДИАПАЗОНА (на экране ничего не отображается, или отображаются только неразборчивые изображения)**

- Отображается только неразборчивое изображение (с пропущенными точками) и предупреждающее сообщение экранного меню «OUT OF RANGE» (Вне допустимого диапазона): Слишком высокое значение тактовой частоты сигнала или разрешения. Выберите один из поддерживаемых режимов.
- На пустом экране отображается предупреждающее сообщение экранного меню ВНЕ ДИАПАЗОНА: Значение частоты сигнала выходит за пределы допустимого диапазона. Выберите один из поддерживаемых режимов.

#### **Изображение неустойчиво, не сфокусировано или искажено**

- Кабель видеосигнала должен быть надежно подсоединен к компьютеру.
- Проверьте совместимость монитора и платы видеоадаптера и пригодность рекомендованных параметров синхронизации.
- Если текст искажается, измените режим «видео» на режим с прогрессивной разверткой и используйте частоту регенерации 60 Гц.

#### **Не горит светодиодный индикатор на панели (***не виден ни зеленый, ни синий, ни янтарный цвет***)**

- Выключатель питания монитора должен быть установлен в положение ON (ВКЛ.), а кабель питания подсоединен к электросети.
- Увеличьте параметр ЯРКОСТЬ ИНДИКАТОРА.

#### **Изображение на экране неправильного размера**

- Убедитесь, что на используемой плате видеоадаптера или в системе выбран поддерживаемый режим.
- (Для изменения графического режима обратитесь к руководству пользователя платы видеоадаптера или компьютера.)

#### **Самодиагностика**

- ЖК-монитор снабжен функцией автоматической диагностики неполадок. При обнаружении неисправности индикатор на задней панели монитора начинает мигать. Характер чередования коротких и длинных миганий зависит от типа обнаруженной неисправности.
- Если индикатор сигнализирует о неисправности, обратитесь к квалифицированному специалисту.

#### **Концентратор USB не работает**

- Убедитесь, что кабель USB подключен правильно. Обратитесь к руководству пользователя по устройству USB.
- Еще раз включите и выключите питание, нажав на кнопку Power (Питание).

#### **Датчик присутствия не работает**

- Убедитесь, что перед датчиком обнаружения присутствия нет никаких посторонних объектов.
- Убедитесь, что перед датчиком присутствия нет никаких посторонних объектов.
- Убедитесь, что перед монитором нет оборудования, излучающего инфракрасные лучи.
- Монитор может не распознавать человека если он находится в неподвижном положении или у него надета маска.

## **АВТОНОМНАЯ КАЛИБРОВКА**

Автономная калибровка позволяет вернуть монитор к заводским настройкам по умолчанию без использования компьютера с помощью встроенного переднего датчика или путем подключения к внешнему датчику. Существует 4 (MD242C2) или 5 (MD302C4) вариантов АВТОНОМНОЙ КАЛИБРОВКИ:

- Внутренняя калибровка: Калибрует встроенный передний датчик на основе показаний USB-датчика цвета<sup>\*1</sup>. Или вручную настройте встроенный передний датчик с помощью внешнего цветоанализатора с близким диапазоном, точность показаний которого подтверждена первичной лабораторией по испытаниям на соответствие стандартам.
- **Копирование калибровки\*1:** Копирование настроек яркости с одного монитора на другой или на несколько дополнительных мониторов.
- **Настройка гаммы:** Осуществляет перекалибровку параметров гаммы с помощью встроенного переднего датчика.
- **Измерения DICOM:** Выполнение измерений DICOM.
- **КАЛИБРОВКА ДАТЧИКА ВНЕШНЕГО ОСВЕЩЕНИЯ:** Вручную настройте встроенный датчик внешнего освещения с помощью внешнего цветоанализатора с близким диапазоном, точность показаний которого подтверждена первичной лабораторией по испытаниям на соответствие стандартам.
- **ПРИМЕЧАНИЕ.** Перед проведением надлежащей автономной калибровки дайте дисплею прогреться как минимум в течение 30 минут. Если начать автономную калибровку до того, как монитор полностью прогрелся, на экране появится предупреждение **(Рисунок A.1)**.
- **ПРИМЕЧАНИЕ.** Пользуйтесь USB-датчиком цвета только в соответствии с нашими техническими условиями\*1 . См. список клавиш **(Рисунок A.2)** чтобы отрегулировать настройки для калибровки. Автономную калибровку следует производить с вертикальной или горизонтальной ориентацией.
- **ПРИМЕЧАНИЕ.** Чтобы запустить калибровку без компьютера, выполните следующее: когда на экране появится сообщение «NO SIGNAL» (Нет сигнала), нажмите кнопку ВЛЕВО, а затем, удерживая ее, кнопку ВПРАВО. Появится меню CALIBRATION (КАЛИБРОВКА).

![](_page_33_Picture_10.jpeg)

![](_page_33_Picture_170.jpeg)

![](_page_33_Figure_12.jpeg)

**Рисунок A**

- **ВНИМАНИЕ! Следует использовать исправный USB-датчик цвета. При наличии сомнений относительно результатов автономной калибровки обратитесь к поставщику.**
- \*1 Только для модели MD302C4.

## **Внутренняя калибровка**

Калибрует встроенный передний датчик на основе показаний USB-датчика цвета\*1 . Или вручную настройте встроенный передний датчик с помощью внешнего цветоанализатора с близким диапазоном, точность показаний которого подтверждена первичной лабораторией по испытаниям на соответствие стандартам. При выполнении самокалибровки все РЕЖИМЫ ИЗОБРАЖЕНИЯ будут обновлены.

**ПРИМЕЧАНИЕ.** Режим AUTO CALIB. требует подключения USB-датчика цвета к порту датчика\*1 . Режим EXPERT CALIB. требует наличия внешнего цветоанализатора близкого диапазона.

- 1. Для того, чтобы показать меню CALIBRATION, вставьте USB-датчика цвета в порт датчика (**Рисунок S.1**)\*<sup>1</sup> или выберите в расширенном меню опцию STAND ALONE CALIBRATION (стр. 27).
- 2. Используйте кнопки ВЛЕВО или ВПРАВО для того, чтобы в настройке MODE (РЕЖИМ) выбрать SELF (ВНУТР.) (**Рисунок S.2**). Нажмите UP (ВВЕРХ) или DOWN (ВНИЗ) для перехода к следующим настройкам.

![](_page_34_Figure_5.jpeg)

![](_page_34_Picture_6.jpeg)

## **Рисунок S.2 Рисунок S.1**

3. Кнопкой ВЛЕВО или ВПРАВО задать AUTO CALIB.\*1 или EXPERT CALIB. в меню OPTION. Нажмите SELECT (ВЫБОР) для перехода в следующий раздел.

Для задания AUTO CALIB.\*1 перейти на шаг 4. Для задания EXPERT CALIB. перейти на шаг 5.

[AUTO CALIB.\*1 ] Убедиться, что USB-датчик цвета подключен к порту датчика.

- 4. Для выполнения данной процедуры необходимо поместить USB-датчик цвета в центр панели дисплея (**Рис. S.3**). Наклоните панель дисплея примерно на 5° назад и поместите USB-датчик цвета в центр панели дисплея (**Рис. S.1**).
- **ПРИМЕЧАНИЕ.** Во избежание помех от внешнего освещения, расположите USB-датчик цвета вплотную к экрану. НЕ прижимайте его к панели дисплея.
- **ПРИМЕЧАНИЕ.** Убедиться, что кабель USB-датчика цвета расположен таким образом, чтобы избежать блокировки датчиков внешнего освещения и присутствия человека.

Нажмите кнопку SELECT для начала процесса калибровки.

Перейдите к шагу 8.

\*1 Только для модели MD302C4.

[EXPERT CALIB.] Для этого метода необходим внешний цветоанализатор близкого диапазона, точность показаний которого подтверждена первичной лабораторией по испытаниям на соответствие стандартам.

- 5. Для выполнения данной процедуры необходимо поместить внешний цветоанализатор близкого диапазона в центр панели дисплея. Поместите внешний цветоанализатор близкого диапазона в центр панели дисплея, затем нажмите SELECT.
- 6. Отобразится экран измерений. Измерьте яркость и цветность центра дисплея с помощью внешнего цветоанализатора близкого диапазона. Введите измеренное значение в LUMINANCE (ЯРКОСТЬ) и CHROMATICITY (ЦВЕТНОСТЬ) с помощью клавиш управления, а затем нажмите SELECT (**Рисунок S.4**).
- 7. В соответствии с окном сообщения, повторяйте измерение яркости и цветности и вводите измеренные значения до завершения процедуры.

**ПРИМЕЧАНИЕ.** Если цветность не измерена с помощью внешнего цветоанализатора близкого диапазона, введите только значение яркости и нажмите SELECT.

8. Затем операции Gamma Adjust и DICOM Measurement выполняются автоматически. По завершении DICOM Measurement можно задать клавишами управления DATE и TIME.

![](_page_35_Picture_6.jpeg)

**Рисунок S.3 Рисунок S.4**

## **Копирование калибровки (Только модель MD302C4)**

Белую точку и яркость можно скопировать с одного монитора на другой или на несколько дополнительных мониторов. Использование этой функции уменьшает различие между мониторами и позволяет добиться более близкого соответствия изображения.

![](_page_35_Figure_11.jpeg)

**Монитор A** – ИСХОДНЫЙ монитор, с которого копируется белая точка и яркость. **Монитор B** – MD210C2/MD211C2/MD211C3/MD302C4, на который копируются параметры калибровки.

- 1. Для того, чтобы показать меню CALIBRATION, вставьте USB-датчик цвета в порт датчика (**Рисунок C.1**) или выберите в расширенном меню опцию STAND ALONE CALIBRATION (АВТОНОМНАЯ КАЛИБРОВКА) (стр. 27).
- 2. Задайте белый цвет на мониторе A. Войдите в расширенное экранное меню, нажав RESET (СБРОС) и EXIT (ВЫХОД).
- 3. При помощи кнопок ВЛЕВО или ВПРАВО дисплея B в настройке MODE нажмите кнопку COPY **(Рисунок C.3)**.
- 4. Для выполнения данной процедуры необходимо поместить USB-датчик цвета в центр панели дисплея (**Рис. C.4**). Наклоните панель дисплея примерно на 5° назад и поместите USB-датчик цвета в центр панели дисплея (**Рис. С.1**).

**ПРИМЕЧАНИЕ.** Во избежание помех от внешнего освещения, расположите USB-датчик цвета вплотную к дисплею. **Не** прижимайте его к панели дисплея. Нажмите кнопку SELECT.

**ПРИМЕЧАНИЕ.** Убедиться, что кабель USB-датчика цвета расположен таким образом, чтобы избежать блокировки датчиков внешнего освещения и присутствия человека.

- 5. Нажмите кнопку SELECT на мониторе B, чтобы начать измерение белой точки и яркости монитора А.
- 6. После копирования информации с монитора А параметры яркости будут сохранены и отображены на экране монитора В. Значение яркости не регулируется (**Рисунок C.5**). Белые точки монитора A и монитора B должны совпадать.

Нажмите кнопку SELECT, если результаты копирования удовлетворительны. Если нет, нажмите кнопку RESET.

- 7. Чтобы проверить белую точку монитора B, отключите USB-датчик цвета от монитора A и поместите в центр монитора B (**Рисунок C.2**). Чтобы пропустить проверку точки монитора B, нажмите SELECT на этапе 9 и перейдите к FINE TUNING (ТОЧНАЯ РЕГУЛИРОВКА).
- 8. Нажмите кнопку SELECT, чтобы начать проверку белой точки.
- 9. После завершения проверки появится сообщение FINE TUNING MODE (РЕЖИМ ТОЧНОЙ РЕГУЛИРОВКИ).
- 10. Когда появится сообщение FINE TUNING MODE (РЕЖИМ ТОЧНОЙ РЕГУЛИРОВКИ) (**Рисунок C.6**), нажмите кнопку SELECT, если результат копирования удовлетворителен. Если результат копирования неудовлетворителен, вручную точно настройте белую точку, используя клавиши «ВЛЕВО» и «ВПРАВО», и нажмите кнопку SELECT.
- 11. По завершении калибровки можно задать клавишами управления DATE и TIME.

![](_page_36_Picture_8.jpeg)

## **Настройка гаммы**

Настройка гаммы выполняет перекалибровку гаммы ЖК-монитора с помощью встроенного переднего датчика. Настройка гаммы рекомендуется, если значение MAX. GSDF ERROR превышает медицинские стандарты. При выполнении настройки гаммы все РЕЖИМЫ ИЗОБРАЖЕНИЯ будут обновлены.

- 1. Для входа в меню CALIBRATION (КАЛИБРОВКА) выберите STAND ALONE CALIBRATION (АВТОНОМНАЯ КАЛИБРОВКА) в расширенном меню (стр. 27).
- 2. Выберите НАСТР. ГАММЫ в настройке режима (**Рисунок 1**).
- 3. Нажмите SELECT, чтобы начать процесс калибровки. Процесс может занять несколько минут, в зависимости от настроек пользователя.

![](_page_36_Picture_18.jpeg)

#### **Рисунок 1**

4. DICOM Measurement непрерывно выполняется автоматически.

По завершении DICOM Measurement можно задать клавишами управления DATE и TIME.

## **Измерения DICOM**

DICOM PART14 можно выполнить с помощью встроенного переднего датчика.

- 1. Для входа в меню CALIBRATION (КАЛИБРОВКА) выберите STAND ALONE CALIBRATION (АВТОНОМНАЯ КАЛИБРОВКА) в расширенном меню (стр. 27).
- 2. Используйте кнопки ВЛЕВО или ВПРАВО, чтобы в настройке РЕЖИМ выбрать команду ИЗМЕРЕНИЕ DICOM **(Рисунок D.1)**.
- 3. Выберите GAMMA для измерения и нажмите кнопку SELECT.
- **ПРИМЕЧАНИЕ.** эта функция действует, только если настройка ГАММА (расширенное меню «Вкладка 1») имеет значение DICOM или ПРОГРАММИРУЕМАЯ1.
- 4. Появится сообщение DICOM MEASURED RESULT (РЕЗУЛЬТАТ ИЗМЕРЕНИЯ DICOM) **(Рисунок D.2)**. С помощью клавиш можно параметры DATE (ДАТА) и TIME (ВРЕМЯ). Затем нажмите кнопку SELECT (ВЫБОР).
- 5. Для завершения калибровки нажмите EXIT (ВЫХОД).

![](_page_37_Figure_8.jpeg)

**Рисунок D.1 Рисунок D.2**

## **КАЛИБРОВКА ДАТЧИКА ВНЕШНЕГО ОСВЕЩЕНИЯ**

AMBIENT SENSOR CALIBRATION позволяет вручную откалибровать датчик внешнего освещения. Эта функция действует, если параметр настройки AMB. LIGHT COMP (КОМП. ВНЕШН. ОСВЕЩЕНИЯ) (стр. 20) равен 1 или 2.

Выполняйте, пожалуйста, AMBIENT SENSOR CALIBRATION в следующих случаях:

• Изменилась среда использования

AMBIENT SENSOR CALIBRATION требует измерителя освещённости и оптического измерителя яркости.

- 1. При отключённом электропитании измерить яркость в центре экрана оптическим измерителем яркости. Если оптического измерителя яркости нет, перейдите на следующий шаг.
- 2. Включите дисплей. Через 30 минут выбрать AMBIENT SENSOR в режиме калибровки (**Рисунок AS.1**). Для надлежащей калибровки монитор должен прогреться в течение 30 минут. Если начать AMBIENT SENSOR CALIBRATION до того, как монитор полностью прогрелся, на экране появится предупреждение.
- 3. Появляется сообщение AMBIENT Calibration. Нажмите SELECT (ВЫБОР).
- 4. Ввести значение, измеренное измерителем освещённости, который должен быть установлен под тем же углом, что и дисплей (**Рисунок AS.5**).

Ввести это значение с помощью клавиш управления, затем нажать SELECT (**Рисунок AS.2**).

![](_page_37_Picture_21.jpeg)

![](_page_37_Figure_23.jpeg)

- 5. Ввести значение, измеренное на шаге 1, и нажать SELECT (**Рисунок AS.3**). Если оно не измерено, нажать SELECT, не меняя значение.
- 6. После появления сообщения CALIBRATION SUCCEEDED (**Рисунок AS.4**) нажать SELECT. Можно задать клавишами управления DATE и TIME, и нажать SELECT.
- 7. Для завершения калибровки нажмите EXIT.

![](_page_38_Picture_3.jpeg)

**Рисунок AS.3 Рисунок AS.4**

![](_page_38_Picture_5.jpeg)

![](_page_38_Picture_6.jpeg)

**Рисунок AS.5**

## **Информация производителя о потребляемой энергии и утилизации**

NEC DISPLAY SOLUTIONS придает большое значение охране окружающей среды и рассматривает вопрос утилизации в качестве приоритетного в решении проблемы загрязнения окружающей среды. Мы разрабатываем экологически безвредные продукты, участвуем в разработке независимых стандартов таких организаций, как ISO (Международная организация по стандартизации) и TCO (шведская конфедерация профессиональных служащих) и создаем продукты, соответствующие этим стандартам.

## **Утилизация изделий NEC**

Целью утилизации является исключение нанесения вреда окружающей среде благодаря повторному использованию, модернизации, восстановлению или переработке материалов. Благодаря специальным площадкам для утилизации все вредные для окружающей среды компоненты могут быть надлежащим образом утилизированы и безопасно уничтожены. Для обеспечения максимальной эффективности утилизации своих продуктов **компания NEC DISPLAY SOLUTIONS предлагает различные способы утилизации**, а также предоставляет рекомендации, как по истечении срока службы утилизировать продукт, не причиняя ущерба окружающей среде.

Всю необходимую информацию об утилизации продуктов, а также информацию о предприятиях, занимающихся утилизацией в каждой стране, можно найти на следующих веб-сайтах:

**http://www.nec-display-solutions.com/greencompany/** (в Европе),

**http://www.nec-display.com** (в Японии) или

**http://www.necdisplay.com** (в США).

### **Экономия электроэнергии**

Данный монитор обладает расширенными возможностями энергосбережения. Если монитору посылается стандартный сигнал VESA Display Power Management Signalling (DPMS), активируется энергосберегающий режим. Монитор начинает работать в унифицированном энергосберегающем режиме.

![](_page_39_Picture_219.jpeg)

## **Маркировка WEEE (Директива Евросоюза 2012/19/EC)**

![](_page_39_Picture_12.jpeg)

#### **Утилизация изделия: В странах Европейского союза**

Согласно требованиям законодательства Европейского союза, действующего в каждом отдельном государстве-члене Союза, электротехнические и электронные изделия, которые промаркированы соответствующим знаком (см. рис. слева), следует утилизировать отдельно от обычных бытовых отходов. В эту группу входят мониторы и электротехнические компоненты, такие как сигнальные кабели и кабели питания. Для утилизации таких изделий следуйте указаниям местных властей или обратитесь в магазин, в котором вы приобрели данное изделие, либо следуйте условиям соответствующего законодательного акта или соглашения, если таковые имеются. Данный знак на электротехнических и электронных изделиях действует только для стран-членов Европейского союза.

#### **За пределами Европейского союза**

При необходимости утилизации электротехнических и электронных изделий за пределами Европейского союза обратитесь к местным органам надзора для выяснения действующих правил утилизации.

Сделано в Китае

Веб-сайт: http://www.nec-display-solutions.com

NEC Display Solutions, Ltd. 4-28, Mita 1-chome, Minato-ku, Токио, Япония

NEC Display Solutions of America, Inc. 500 Park Blvd. Suite 1100 Итаска, Иллинойс 60143 США Тел.: +1-630.467.3000 Факс: +1-630.467.3010

NEC Display Solutions Europe GmbH Landshuter Allee 12-14 D-80637 Мюнхен Германия Тел.: +49(0)89/99699-0 Факс: +49(0)89/99699-500

4-е издание, август 2016 г.